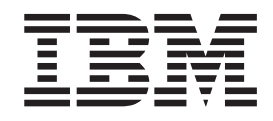

IBM WebSphere Business Integration

# Instalando o WebSphere Business Integration Adapters

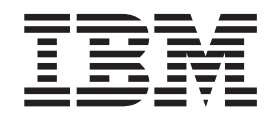

IBM WebSphere Business Integration

# Instalando o WebSphere Business Integration Adapters

**Nota!**

Antes de utilizar estas informações e o produto suportado por elas, leia as informações nos ["Avisos"](#page-66-0) na página 53.

#### **13 de Setembro de 2005**

Esta edição deste documento aplica-se ao IBM WebSphere Business Integration Adapter Framework (5724-G92) e a todos os releases e modificações subseqüentes, até que seja indicado de outra forma em novas edições.

Para enviar seus comentários sobre este documento, envie um e-mail para doc-comments@us.ibm.com. Esperamos receber os seus comentários.

Quando o Cliente envia seus comentários, concede direitos não-exclusivos à IBM para usá-los ou distribuí-los da maneira que achar conveniente, sem que isso implique em qualquer compromisso ou obrigação para com o Cliente.

**© Direitos Autorais International Business Machines Corporation 2003, 2005. Todos os direitos reservados.**

## **Índice**

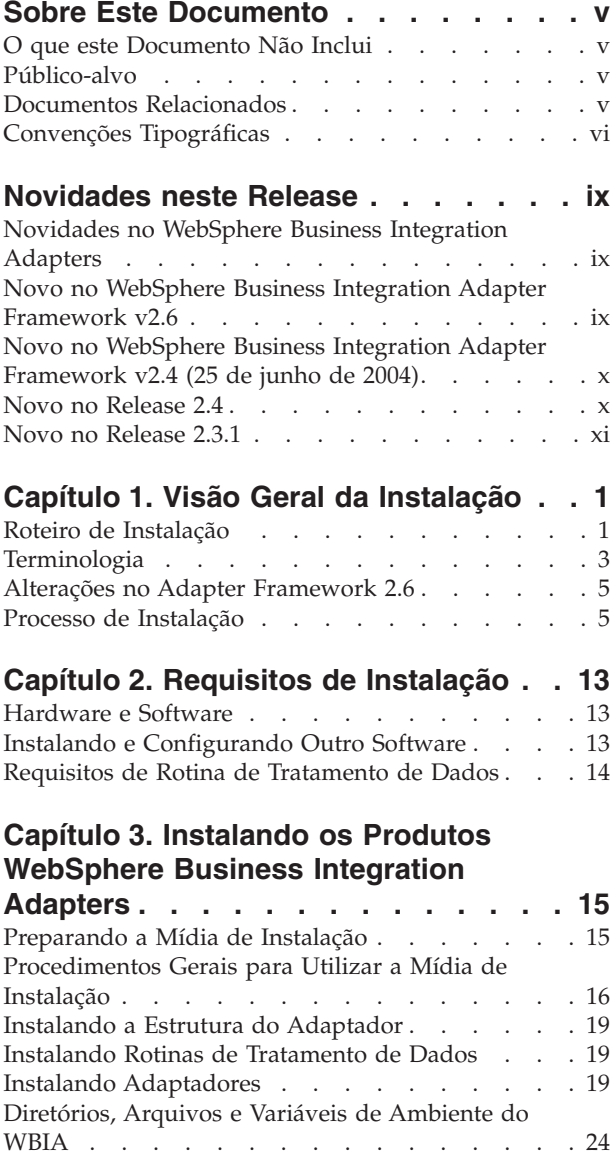

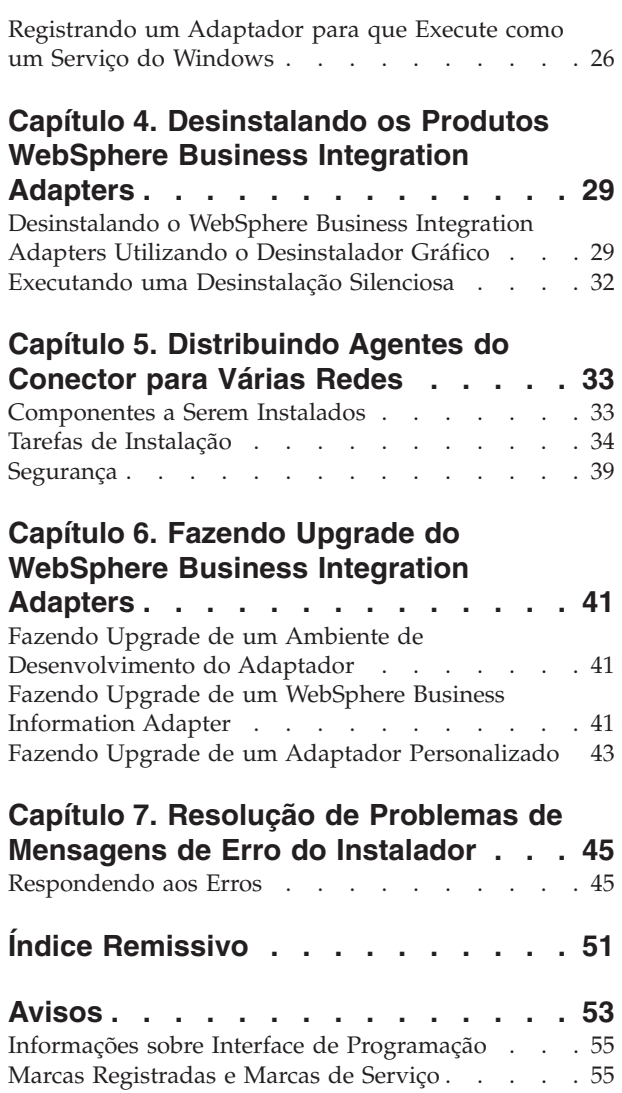

## <span id="page-6-0"></span>**Sobre Este Documento**

O portfólio do IBM<sup>(R)</sup> WebSphere<sup>(R)</sup> Business Integration Adapter fornece a conectividade de integração para tecnologias e aplicativos corporativos de e-business líderes de mercado. O sistema inclui o IBM WebSphere Business Integration Toolset e gabaritos para personalizar, criar e gerenciar componentes para a integração do processo de negócios.

Este documento descreve como instalar o IBM WebSphere Business Integration Adapters nos ambientes Windows, Solaris, AIX, Linux, e HP-UX.

- **Nota:** Este documento explica a instalação de adaptadores e de componentes de adaptadores liberados com o release do WebSphere Business Integration Adapters de setembro de 2005. Se você estiver utilizando um adaptador liberado antes de setembro de 2005, ele utilizará um procedimento de instalação diferente daquele documentado neste manual. **Certifique-se de consultar a versão do WebSphere Business Integration Adapters: Guia de Instalação que corresponde ao adaptador que você está instalando.**
- **Nota:** Embora você esteja instalando os adaptadores em um computador UNIX, é necessário possuir um computador Windows para executar as ferramentas.

#### **O que este Documento Não Inclui**

Este documento não descreve as métricas de implementação e os problemas de planejamento de competências, como equilíbrio de carga do servidor, número de encadeamentos de processamentos dos adaptadores, rendimentos do processamento máximo e mínimo e limites de tolerância.

Tais problemas são exclusivos de cada implementação do cliente e devem ser medidos internamente ou fechados ao ambiente exato no qual o adaptador deve ser implementado. Você deve entrar em contato com o representante de serviços IBM para discutir a configuração do site de implementação e para obter detalhes sobre o planejamento e a avaliação desses tipos de métricas, dada a configuração específica.

### **Público-alvo**

Este documento destina-se aos consultores, desenvolvedores e administradores do sistema que planejam, instalam, implementam e administram o WebSphere Business Integration Adapters.

#### **Documentos Relacionados**

Você pode instalar a documentação ou fazer sua leitura diretamente apenas nos seguintes sites:

v Para obter informações gerais sobre o adaptador, utilizar adaptadores com os intermediários de mensagens do WebSphere (WebSphere MQ Integrator, WebSphere MQ Integrator Broker, WebSphere Business Integration Message Broker) e utilizar adaptadores com o WebSphere Application Server:

[http://www.ibm.com/websphere/integration/wbiadapters/infocenter](http://www.ibm.com/software/websphere/integration/wbiadapters/infocenter)

• Para utilizar adaptadores com o WebSphere InterChange Server:

<span id="page-7-0"></span><http://www.ibm.com/websphere/integration/wicserver/infocenter>

Esses sites contêm instruções simples para fazer download, instalar e visualizar a documentação.

**Nota:** Informações importantes sobre os produtos descritos neste guia poderão estar disponíveis em Technotes e Flashes do Suporte Técnico emitidos após este documento ser publicado. Eles podem ser localizados no Web site do WebSphere Business Integration Support, http://www.ibm.com/software/integration/websphere/support/. Selecione a área de componentes de interesse e pesquise a seção Technotes and Flashes.

## **Convenções Tipográficas**

Este documento utiliza as seguintes convenções:

**Nota:** Neste documento, as barras invertidas (\) são utilizadas como a convenção para os caminhos de diretório. Para instalações UNIX, substitua barras (/) por barras invertidas. Todos os nomes de caminho de arquivo são relativos ao diretório no qual o produto está instalado em seu sistema.

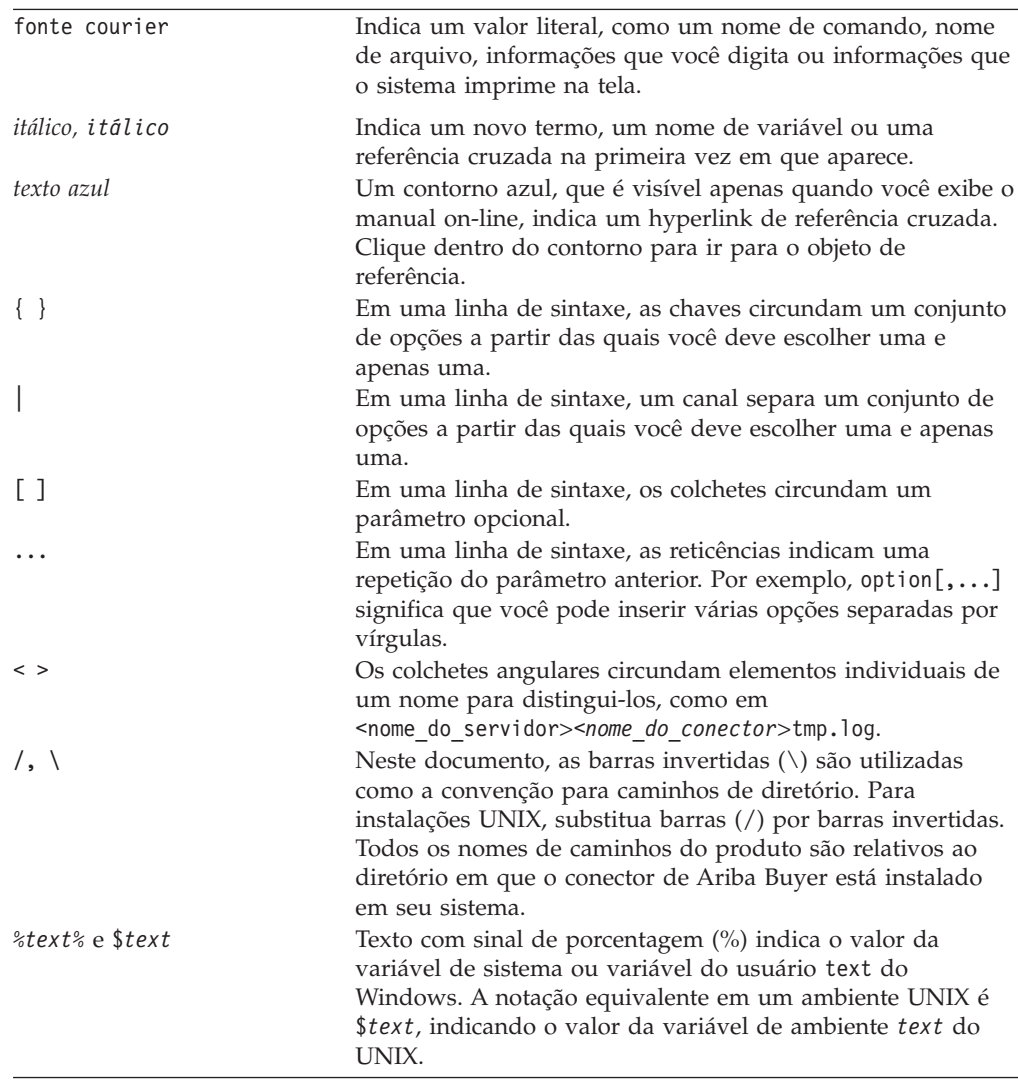

*ProductDir* Representa o diretório em que o produto está instalado.

## <span id="page-10-0"></span>**Novidades neste Release**

## **Novidades no WebSphere Business Integration Adapters**

As seguintes alterações foram feitas neste release:

- v O upgrade da estrutura do adaptador 2.6.0.3 está disponível como um fix pack e é instalado separadamente deste release. Para obter informações adicionais, consulte o Technote *Installing Adapter Framework 2.6.0.3*. Para obter o fix pack, vá para o site de [download](http://www-306.ibm.com/software/integration/wbiadapters/support/) do fix pack.
- v Este documento não descreve mais como instalar a estrutura do adaptador, as rotinas de tratamento de dados ou o software de desenvolvimento.
- Os requisitos de hardware e software não aparecem mais neste documento. Essas informações estão disponíveis em um techdoc. Para obter um link para este techdoc, consulte ["Hardware](#page-26-0) e Software" na página 13.

#### **Novo no WebSphere Business Integration Adapter Framework v2.6**

As seguintes alterações foram feitas neste release:

- v Diferente dos releases anteriores da estrutura do adaptador, o software Adapter Framework 2.6 está disponível e é instalado separadamente do ICS. Isso torna possível um caminho de aprimoramento mais flexível para a estrutura do adaptadore para o ICS. Também isola a estrutura do adaptador de releases solicitados apenas pelos aprimoramentos do intermediário e vice versa. Como conseqüência, há um número de novos cenários de instalação, upgrade e migração. Os cenários de instalação e upgrade são discutidos no [Capítulo](#page-14-0) 1, "Visão Geral da [Instalação",](#page-14-0) na página 1. Para obter informações sobre a migração de adaptadores de releases anteriores para a nova estrutura do adaptador, consulte o documento *Migrando Adaptadores para a Estrutura do Adaptador, Versão 2.6*.
- O Adapter Framework 2.6 utiliza o JRE (Java  $<sup>TM</sup>$  Runtime Environment) 1.4.2. O</sup> IBM JDK 1.4.2 para todas as plataformas suportadas é fornecido em um CD separado com este release.
- v O instalador da estrutura do adaptador agora fornece uma janela de seleção de intermediário de integração.
- v A estrutura do adaptador agora suporta o seguinte:
	- SuSE Linux Enterprise Server 8.1, service pack 3
	- SuSE Linux Standard Server 8.1, service pack 3
	- Read Hat Enterprise Linux 3.0 Atualização 1:
		- RHEL 3.0 ES
		- RHEL 3.0 AS
		- RHEL 3.0 WS
	- Windows 2003
- v A estrutura do adaptador suporta WASDIE 5.1 e 5.1.1
- v O instalador da estrutura do adaptador permite selecionar a instalação do WebSphere Business Integration Toolset ou da estrutura do adaptador ou de ambos apenas para plataformas Windows. Se você selecionar ICS como o intermediário ou se o Instalador detectar que o ICS está instalado ou, ainda, se o sistema operacional for Windows 2003, o componente toolset não poderá ser instalado.
- <span id="page-11-0"></span>v O instalador da estrutura do adaptador define as seguintes variáveis de ambiente novo (Windows) e script de shell (UNIX):
	- ARMJAR para suportar o IBM Tivoli Monitoring for Transaction Performance.
	- WAS\_CLIENT\_HOME para suportar os intermediários de integração do WebSphere Application Server.
- v O documento fornece um novo capítulo de resolução de problemas, descrevendo todas as mensagens de erro da instalação.

## **Novo no WebSphere Business Integration Adapter Framework v2.4 (25 de junho de 2004)**

As seguintes alterações foram feitas neste release:

- v Novas Estruturas de Arquivos Instaladas
- v Cada instalador de adaptador agora fornece a opção para registrar o adaptador como um serviço do Windows, se suportado pelo adaptador e se o Interchange Server estiver sendo executado como o servidor intermediário
- v Instalação de documentos para novos adaptadores
- v Novo arquivo em batch de instalação (Windows) e arquivo de script shell (UNIX)

#### **Novo no Release 2.4**

As seguintes alterações foram feitas neste release:

- Cada produto WebSphere Business Integration Adapters agora possui seu próprio instalador. Para obter informações adicionais sobre como utilizar cada instalador, consulte o Capítulo 3, ["Instalando](#page-28-0) os Produtos WebSphere Business [Integration](#page-28-0) Adapters", na página 15.
- v Este guia agora apresenta o Capítulo 1, "Visão Geral da [Instalação",](#page-14-0) na página 1, que fornece instruções de procedimentos para preparar os diferentes tipos de ambientes do WebSphere Business Integration Adapters.
- v Este guia agora apresenta o Capítulo 2, "Requisitos de [Instalação",](#page-26-0) na página 13, que descreve os pré-requisitos de hardware e software.
- v Este guia agora apresenta o Capítulo 5, ["Distribuindo](#page-46-0) Agentes do Conector para Várias [Redes",](#page-46-0) na página 33, que fornece informações sobre como ativar os adaptadores para comunicação remota utilizando o WebSphere MQ Internet Pass-Thru.
- v Este guia apresenta agora o Capítulo 6, "Fazendo Upgrade do [WebSphere](#page-54-0) Business [Integration](#page-54-0) Adapters", na página 41, que oferece informações sobre como fazer upgrade de ambientes nos quais você desenvolve adaptadores, como executar adaptadores desenvolvidos de maneira personalizada e como executar adaptadores que fazem parte do produto WebSphere Business Integration Adapters.
- v O processo de desinstalação do WebSphere Business Integration Adapters foi alterado. Para obter informações sobre como desinstalar o WebSphere Business Integration Adapters, consulte o Capítulo 4, ["Desinstalando](#page-42-0) os Produtos [WebSphere](#page-42-0) Business Integration Adapters", na página 29.
- v O IBM Java Development Kit é agora fornecido com o Adapter Framework para a plataforma Windows. Para obter informações sobre como instalar o IBM JDK, consulte "Instalando o IBM Java [Development](#page-27-0) Kit" na página 14.
- v O VisiBroker Object Request Broker foi substituído pelo IBM Java Object Request Broker.

• Os scripts de adaptadores foram modificados para este release. Para obter informações sobre as alterações que talvez você precise fazer nos scripts existentes, consulte as notas sobre o release.

## <span id="page-12-0"></span>**Novo no Release 2.3.1**

Este manual é novo a partir do WBIA versão 2.3.1.

## <span id="page-14-0"></span>**Capítulo 1. Visão Geral da Instalação**

Este guia fornece instruções passo a passo para instalar o WebSphere Business Integration Adapters em execução no Adapter Framework 2.6 ou 2.6.0.3. O guia também mostra como fazer upgrade e desinstalar adaptadores.

Este capítulo de visão geral inclui as seguintes seções:

- v "Roteiro de Instalação"
- v ["Terminologia"](#page-16-0) na página 3
- v ["Alterações](#page-18-0) no Adapter Framework 2.6" na página 5
- v "Processo de [Instalação"](#page-18-0) na página 5

#### **Roteiro de Instalação**

Este documento descreve como instalar os seguintes adaptadores:

- WebSphere Business Integration Adapter para e-Mail, V. 5.5
- WebSphere Business Integration Adapter para EJB, V. 1.2
- WebSphere Business Integration Adapter para iSeries, V. 2.1
- WebSphere Business Integration Adapter para JMS, V. 2.8
- WebSphere Business Integration Adapter para HTTP, V. 1.3
- WebSphere Business Integration Adapter para Portal Infranet, V. 4.4
- WebSphere Business Integration Adapter para CORBA, V. 1.3
- v WebSphere Business Integration Adapter para WebSphere Message Broker, V. 2.8
- WebSphere Business Integration Adapter para WebSphere MQ, V. 2.8
- WebSphere Business Integration Adapter para WebSphere MQ Workflow, V. 2.8

Há uma variedade de cenários de instalação. Eles dependem da configuração do ambiente e do tipo e local do intermediário de integração. As tarefas de instalação de alto nível são as seguintes:

- 1. **Determinar o ambiente do adaptador do WebSphere Business Integration**:
	- v Identifique o ambiente: local, distribuído, remoto ou de desenvolvimento. Para obter definições desses ambientes, consulte ["Terminologia"](#page-16-0) na página 3.
	- v Reveja os requisitos de hardware e software. Para obter informações adicionais , consulte Capítulo 2, "Requisitos de [Instalação",](#page-26-0) na página 13.
	- v Para as configurações do WebSphere Business Integration instalado, liberado anteriormente:
		- Identifique a versão da estrutura do adaptador instalado (se houver) e localize a máquina na qual está instalado
		- Identifique os adaptadores específicos (se houver) que estão em execução com as estruturas de adaptadores anteriores; observe a versão de cada adaptador
		- Identifique o intermediário de integração (se houver) e a versão; observe a máquina na qual o intermediário está instalado e o caminho do diretório do intermediário
	- v Localize a configuração de instalação na coluna 1 da [Tabela](#page-15-0) 1 abaixo.
- <span id="page-15-0"></span>2. **Instale o Adapter Framework 2.6 e o adaptador e aplique o Fix Pack 2.6.0.3:** Siga os links na Tabela 1 para obter os procedimentos específicos que refletem os requisitos de configuração e ambiente.
- 3. **Migrar adaptadores:** Siga os links em Tabela 1 para consultar como é possível migrar adaptadores para a nova estrutura. A migração de adaptadores envolve a modificação do adaptador e dos scripts iniciais de ODA. Para obter informações adicionais, consulte o guia *Migrating Adapters to Adapter Framework, Version 2.6*.

A Tabela 1 resume os cenários de instalação que aplicam-se a uma variedade de ambientes do WebSphere Business Integration. Cada linha da tabela finaliza com um ponteiro para a documentação que contém instruções passo-a-passo para concluir o procedimento.

| Configuração do<br>Adaptador do<br><b>WebSphere Business</b><br>Integration                                           | Procedimento(s) de Instalação<br>Associado(s) (Consulte)                                                                                                    | Para Obter Informações<br>Adicionais (Consulte)                                                                                                    |
|----------------------------------------------------------------------------------------------------|----------------------------------------------------------------------------------------------------|----------------------------------------------------------------------------------------------------|
| Nova instalação: Não<br>WebSphere Business<br><b>Integration Adapter</b><br>Framework ou<br>artefatos do<br>adaptador | Nota: Se você instalar o ICS 4.3 como Consulte "Processo de<br>o intermediário de integração, deverá Instalação" na página 5<br>instalar o Adapter Framework 2.6 e o<br>Fix Pack 2.6.0.3 em um diretório<br>separado.                                                                                                    |                                                                                                    |
| Intermediário do<br>Adapter Framework<br>2.4 e ICS 4.3                                                                | 1. Desinstale o Adapter Framework<br>2.4 e, em seguida, instale o Adapter<br>Framework 2.6 e aplique o Adapter<br>Framework Fix Pack 2.6.0.3; ou<br>instale o Adapter Framework 2.6,<br>aplique o Adapter Framework<br>2.6.0.3, instale as rotinas de<br>tratamento de dados, instale os<br>adaptadores e, opcionalmente, instale<br>o ADK em uma máquina separada.<br>2. Opcionalmente, migre os<br>adaptadores                                                                                                    | 1. Consulte "Processo de<br>Instalação" na página 5 e o<br>Technote Installing Adapter<br>Framework Fix Pack 2.6.0.3.<br>2. Consulte o guia Migrating<br>Adapters to Adapter Framework,<br>Version 2.6 |
| Intermediário do<br>Adapter Framework<br>2.4 e ICS 4.2.2                                                              | 1. Desinstale o Adapter Framework<br>2.4 e, em seguida, instale o Adapter<br>Framework 2.6 e aplique o Adapter<br>Framework Fix Pack 2.6.0.3; ou<br>instale o Adapter Framework 2.6,<br>aplique o Adapter Framework<br>2.6.0.3, instale as rotinas de<br>tratamento de dados, instale os<br>adaptadores e, opcionalmente, instale<br>o ADK em uma máquina separada.<br>Nota: Se estiver executando o<br>Adapter Framework 2.6 com o ICS<br>4.2.2, determinados recursos do ICS<br>4.3 no Adapter Framework 2.6 não<br>estão disponíveis.<br>2. Opcionalmente, migre os<br>adaptadores. | 1. Consulte "Processo de<br>Instalação" na página 5 e o<br>Technote Installing Adapter<br>Framework Fix Pack 2.6.0.3.<br>2. Consulte o guia Migrating<br>Adapters to Adapter Framework,<br>Version 2.6 |

*Tabela 1. Instalando o Roteiro de Tarefas do WebSphere Business Integration Adapters*

| Configuração do<br>Adaptador do<br><b>WebSphere Business</b><br>Integration | Procedimento(s) de Instalação<br>Associado(s) (Consulte)                                                                                                    | Para Obter Informações<br>Adicionais (Consulte)                                                                                                    |
|-----------------------------------------------------------------------------|----------------------------------------------------------------------------------------------------|----------------------------------------------------------------------------------------------------|
| Intermediário do<br>Adapter Framework<br>2.4 e WBI MB ou<br><b>WAS</b>      | 1. Desinstale o Adapter Framework<br>2.4 e, em seguida, instale o Adapter<br>Framework 2.6 e aplique o Adapter<br>Framework Fix Pack 2.6.0.3; ou<br>instale o Adapter Framework 2.6,<br>aplique o Adapter Framework<br>2.6.0.3, instale as rotinas de<br>tratamento de dados, instale os<br>adaptadores e, opcionalmente, instale<br>o ADK em uma máquina separada.<br>2. Opcionalmente, migre os<br>adaptadores.                | 1. Consulte "Processo de<br>Instalação" na página 5 e o<br>Technote Installing Adapter<br>Framework Fix Pack 2.6.0.3.<br>2. Consulte o guia Migrating<br>Adapters to Adapter Framework,<br>Version 2.6                                                                                                    |
| Adapter Framework<br>2.3 ou anterior                                        | 1. Desinstale a estrutura de<br>adaptador anterior; em seguida,<br>instale as rotinas de tratamento de<br>dados, o Adapter Framework 2.6 (em<br>seguida, aplique o Adapter<br>Framework Fix Pack 2.6.0.3), os<br>adaptadores e, opcionalmente, o<br>ADK.<br>2. Migre os adaptadores conforme<br>necessário (se a versão mais recente<br>do adaptador estiver em execução<br>com o Adapter Framework 2.4, é<br>necessário migrar) | 1. Consulte "Processo de<br>Instalação" na página 5, o<br>Technote Installing Adapter<br>Framework Fix Pack 2.6.0.3 e,<br>em seguida, o Capítulo 6,<br>"Fazendo Upgrade do<br>WebSphere Business<br>Integration Adapters", na<br>página 41.<br>2. Consulte o guia Migrating<br>Adapters to Adapter Framework,<br>Version 2.6 |

<span id="page-16-0"></span>*Tabela 1. Instalando o Roteiro de Tarefas do WebSphere Business Integration Adapters (continuação)*

## **Terminologia**

Para compreender a estrutura do adaptador, é necessário compreender estes termos:

#### **adaptador**

O componente no sistema de integração de negócios do WebSphere que fornece componentes para suportar a comunicação entre um intermediário de integração e um aplicativo ou uma tecnologia. Um adaptador sempre inclui um conector, arquivos de mensagens e Connector Configurator Tool. Também inclui um ODA (Object Discovery Agent). Alguns adaptadores também podem requerer uma rotina de tratamento de dados.

#### **ambientes do adaptador**

Há quatro ambientes do adaptador:

- v **Ambiente do adaptador local** Os adaptadores são instalados no mesmo computador em que o intermediário de integração é instalado e executado.
- v **Ambiente do adaptador distribuído** Os adaptadores são instalados em um computador diferente daquele em que o intermediário de integração é instalado.
- v **Ambiente do adaptador remoto** Os adaptadores são instalados e configurados para comunicar-se com o intermediário de integração pela internet.

v **Ambiente de desenvolvimento de adaptadores** O Adapter Framework e o Adapter Development Kit e ferramentas relacionadas são instalados opcionalmente em um ambiente do adaptador local, distribuído ou remoto.

#### **estrutura do adaptador**

O software que a IBM fornece para configurar e executar um adaptador. Os componentes de tempo de execução da estrutura do adaptador incluem o Java Runtime Environment, a estrutura do adaptador e o tempo de execução do ODA (Object Discovery Agent). Essa estrutura do conector inclui as bibliotecas do conector (C++ e Java), necessárias para desenvolver novos conectores. O tempo de execução do ODA inclui a biblioteca no ODK (Object Development Kit), necessária para desenvolver novos ODAs. Os componentes de configuração incluem as seguintes ferramentas:

- Business Object Designer,
- Connector Configurator,
- Log Viewer,
- System Manager,
- Adapter Monitor,
- Test Connector
- v e, opcionalmente, os ODAs (Object Discovery Agents) associados a um adaptador.

#### **adapter framework fix pack**

Um upgrade para uma estrutura do adaptador existente. O Adapter Framework Fix Pack 2.6.0.3 atualiza a estrutura 2.6. Ele é recomendado e pode ser requerido. Para obter informações adicionais, consulte o Technote *Installing Adapter Framework Fix Pack 2.6.0.3*. Para fazer download do fix pack, vá para o site de [download](http://www-306.ibm.com/software/integration/wbiadapters/support/) do fix pack.

#### **ADK (Adapter Development Kit)**

Um kit de desenvolvimento que fornece algumas amostras para o desenvolvimento de adaptadores, incluindo os conectores de amostra e os ODAs (Object Discovery Agents).

**BiDi** Uma abreviação de "bidirecional" que se refere aos idiomas cujas orientações de texto são da esquerda para a direita ou da direita para a esquerda.

#### **intermediário de integração**

O componente no sistema de integração de negócios do WebSphere que integra dados entre aplicativos heterogêneos. Um intermediário de integração fornece uma variedade de serviços que incluem: a capacidade de rotear dados, um repositório de regras que regem o processo de integração, conectividade para uma variedade de aplicativos e recursos administrativos que facilitam a integração. Exemplos de intermediários de integração: o WebSphere Business Integration Message Broker; WebSphere Business InterChange Server; WebSphere Application Server

#### **sistema de integração de negócios do WebSphere**

Uma solução corporativa que move as informações entre diversas origens para executar os intercâmbios de negócios e que processa e roteia informações entre os aplicativos diferentes no ambiente corporativo. O sistema de integração de negócios consiste de um intermediário de integração e um ou mais adaptadores.

#### **WebSphere Integration Message Broker, Versão 2.1**

Um produto do intermediário de mensagens que transforma e roteia

mensagens entre as filas do WebSphere MQ. A tecnologia permite que os aplicativos se comuniquem assincronicamente, fornecendo e recebendo mensagens das filas potencialmente remotas. Uma grande alteração com o WebSphere Integration Message Broker é a inclusão de fluxos de mensagens que incluem a capacidade de formatar, armazenar e rotear mensagens com base na lógica definida pelo usuário.

### <span id="page-18-0"></span>**Alterações no Adapter Framework 2.6**

Começando com o release 2.6, o software Adapter Framework é instalado separadamente do ICS. Isso torna possível um caminho de aprimoramento mais flexível para a estrutura do adaptador e para o ICS. Também isola a estrutura do adaptador de releases solicitados apenas pelos aprimoramentos do intermediário e vice versa. Para obter informações adicionais sobre a estrutura 2.6 ou para instalá-la, consulte *Instalando o WebSphere Business Integration Adapters, V. 2.6*.

## **Adapter Framework Fix Pack 2.6.0.3**

Este fix pack atualiza a estrutura 2.6 com vários aprimoramentos, correções e suplementos de arquivos. Ele está descrito em detalhes no Technote *Installing Adapter Framework Fix Pack 2.6.0.3*.

O WebSphere Business Integration Adapters Installer descrito neste guianão aplica o upgrade 2.6.0.3 à estrutura 2.6. Para obter vantagem total de todos os recursos do adaptador que você está instalando, é extremamente recomendado que você aplique o fix pack da estrutura 2.6.0.3. Para obter esse fix pack, vá para o [site](http://www-306.ibm.com/software/integration/wbiadapters/support/) de [download](http://www-306.ibm.com/software/integration/wbiadapters/support/) do fix pack.

#### **Processo de Instalação**

Esta seção descreve diferentes tipos de ambientes do WebSphere Business Integration Adapters que você talvez tenha que preparar e o workflow a ser seguido para fazer isso.

A Figura 1 na [página](#page-19-0) 6 ilustra os tipos de ambientes do WebSphere Business Integration Adapter.

<span id="page-19-0"></span>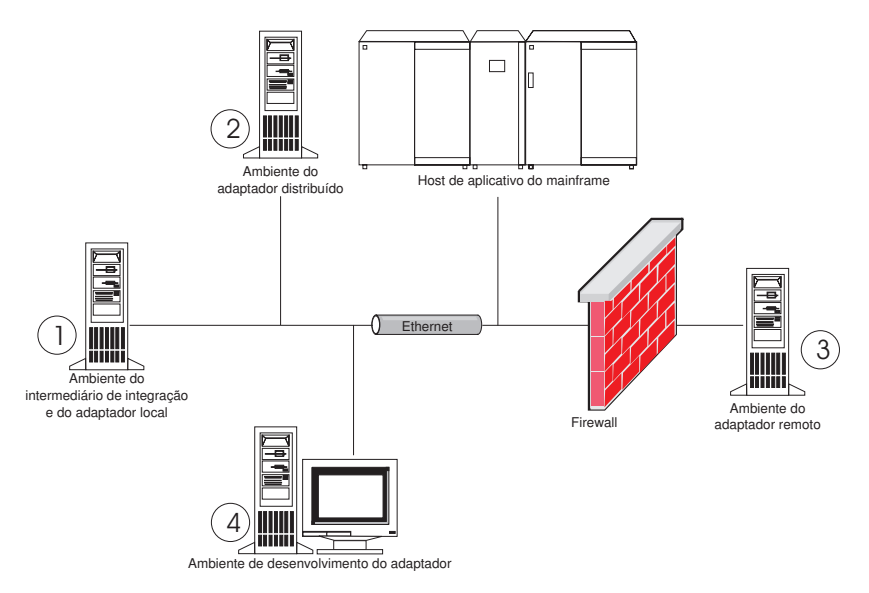

*Figura 1. Ambientes do WebSphere Business Integration Adapter*

## **Ambientes Locais do Adaptador**

Geralmente você instala um adaptador no mesmo computador em que o servidor intermediário de integração é instalado e executado. Esse tipo de ambiente é mais fácil de ser mantido e gerenciado, principalmente quando você está desenvolvendo e testando interfaces, porque todos os componentes no sistema de integração de negócios são instalados em um único computador. O ambiente 1 na Figura 1 ilustra esse tipo de ambiente.

Execute o seguinte para preparar um ambiente local do adaptador:

1. Obtenha computadores que atendam aos requisitos de hardware de cada um dos ambientes requeridos.

Para obter informações adicionais sobre os requisitos de hardware, consulte ["Hardware](#page-26-0) e Software" na página 13.

- 2. Se o servidor intermediário de integração for o WebSphere Business Integration Message Broker ou WebSphere Application Server, instale o WebSphere MQ Client conforme descrito na documentação do WebSphere MQ. A versão suportada do WebSphere MQ Client é listada no techdoc que descreve requisitos de hardware e software. Para obter informações adicionais, consulte ["Hardware](#page-26-0) e Software" na página 13.
- 3. Execute um dos procedimentos a seguir, dependendo do servidor intermediário de integração que você está implementando:
	- v Se o intermediário de integração for o WebSphere InterChange Server, então faça o seguinte:
		- a. Instale o WebSphere InterChange Server e todos os seus softwares de pré-requisito, conforme descrito no *System Installation Guide for Windows* ou no *System Installation Guide for UNIX*.
		- b. Instale o Adapter Framework 2.6 em um diretório diferente do que contém o ICS. Para obter informações adicionais, consulte *Instalando o WebSphere Business Integration Adapters, V. 2.6*. É extremamente recomendado que você também aplique o Adapter Framework Fix Pack 2.6.0.3.
- **Nota:** Se o intermediário de integração for o WebSphere InterChange Server e você estiver instalando o WebSphere Business Integration Adapters no mesmo computador no qual o InterChange Server está instalado, é necessário instalar o Adapter Framework em um diretório separado. Com a versão 2.6 e 2.6.0.3, a estrutura do adaptador não é mais instalada com o WebSphere InterChange Server.
- v Se o intermediário de integração for um dos intermediários de mensagens suportados ou o WebSphere Application Server, instale o Adapter Framework conforme descrito em *Instalando o WebSphere Business Integration Adapters, V. 2.6* e, em seguida, instale o fix pack da 2.6.0.3.
- 4. Leia o capítulo de configuração no guia de cada adaptador que você está planejando instalar no ambiente e determine quaisquer requisitos de rotina de tratamento de dados para o ambiente.
- 5. Instale cada rotina de tratamento de dados requerida para o ambiente, conforme descrito em *Instalando o WebSphere Business Integration Adapters, V. 2.6*.
- 6. Instale cada adaptador requerido para o ambiente, conforme descrito em "Instalando [Adaptadores"](#page-32-0) na página 19.
- 7. Execute quaisquer etapas de instalação específicas do adaptador, como, por exemplo, instalar o aplicativo cliente no computador host do adaptador, conforme descrito no guia relacionado a cada adaptador requerido no ambiente.
- 8. Se desejar executar os adaptadores liberados com uma estrutura anterior, consulte o guia *Migrating Adapters to Adapter Framework, Version 2.6*.

#### **Ambientes Distribuídos do Adaptador**

Embora seja freqüentemente possível instalar adaptadores no mesmo computador que hospeda o servidor intermediário de integração, às vezes é necessário distribuir os adaptadores. Isso significa instalar os adaptadores em um computador diferente daquele no qual o servidor intermediário está instalado.

Há várias razões para você querer distribuir os agentes de conectores, incluindo as seguintes:

- v Você pode aprimorar o desempenho do sistema de integração de negócios, liberando o computador que hospeda o servidor intermediário da carga imposta pelos adaptadores.
- v Você pode aprimorar o desempenho de um adaptador, instalando-o em um computador próximo, na rede, ao computador que hospeda o aplicativo.
- v Você poderá não obter uma versão do adaptador no sistema operacional do computador que hospeda o servidor intermediário.
- v É possível que seja necessário instalar o Adapter Framework 2.6 e aplicar o Adapter Framework Fix Pack 2.6.0.3 em uma máquina separada da máquina na qual o ICS e a versão anterior da estrutura do adaptador estão instalados.

O ambiente 2 na Figura 1 na [página](#page-19-0) 6 ilustra esse tipo de ambiente, no qual o adaptador é distribuído para se comunicar com um aplicativo de mainframe.

Execute o procedimento a seguir para preparar um ambiente distribuído do adaptador na rede corporativa:

1. Obtenha computadores que atendam aos requisitos de hardware de cada um dos ambientes requeridos.

Para obter informações adicionais sobre os requisitos de hardware, consulte ["Hardware](#page-26-0) e Software" na página 13.

- 2. Instale o WebSphere MQ Client conforme descrito na documentação do WebSphere MQ. Certifique-se de instalar o recurso Java Messaging. A versão suportada do WebSphere MQ Client é listada no techdoc que descreve requisitos de hardware e software. Para obter informações adicionais, consulte ["Hardware](#page-26-0) e Software" na página 13.
- 3. Execute o seguinte procedimento, dependendo de seu servidor intermediário de integração:
	- v Se o servidor intermediário de integração for o WebSphere Application Server ou um dos servidores intermediários de mensagens suportados, execute o seguinte procedimento:
		- a. Instale o Adapter Framework, conforme descrito em *Instalando o WebSphere Business Integration Adapters, V. 2.6*. Em seguida, aplique o Adapter Framework Fix Pack 2.6.0.3, conforme descrito no Technote *Installing Adapter Framework Fix Pack 2.6.0.3*.
		- b. Leia o capítulo "Instalando e Configurando o Conector" no guia de cada adaptador que você está planejando instalar no ambiente e determine quaisquer requisitos de rotina de tratamento de dados para o ambiente.
		- c. Instale cada rotina de tratamento de dados requerida para o ambiente, conforme descrito em *Instalando o WebSphere Business Integration Adapters, V. 2.6*.
		- d. Instale cada adaptador requerido para o ambiente, conforme descrito em "Instalando [Adaptadores"](#page-32-0) na página 19.
	- Se o servidor intermediário de integração for o WebSphere InterChange Server, execute o seguinte procedimento:
	- a. Execute o Adapter Framework Installer no computador distribuído para instalar a estrutura do adaptador nele. Para obter informações adicionais, consulte *Instalando o WebSphere Business Integration Adapters, V. 2.6*. Em seguida, aplique o Adapter Framework Fix Pack 2.6.0.3, conforme descrito no Technote *Installing Adapter Framework Fix Pack 2.6.0.3*.

Quando o Assistente de Configuração do InterChange Server for apresentado, especifique os mesmos valores de configuração que aqueles especificados ao instalar o InterChange Server no computador host do servidor intermediário.

b. Instale o adaptador conforme descrito em "Instalando [Adaptadores"](#page-32-0) na [página](#page-32-0) 19 no computador distribuído.

Na tela do IBM WebSphere InterChange Server, especifique o nome da instância do InterChange Server no computador host do intermediário.

- c. Importe a definição de conector criada no diretório repository para seu ambiente de desenvolvimento, conforme descrito no *Implementation Guide for WebSphere Interchange Server*.
- d. Configure o conector conforme descrito no guia do adaptador.
- e. Implemente o conector no repositório do InterChange Server, conforme descrito no *Implementation Guide for WebSphere Interchange Server*.
- 4. Execute o seguinte procedimento para configurar o ambiente para se comunicar com o servidor intermediário:
	- a. Abra o arquivo de ambiente compartilhado, localizado no diretório *ProductDir*\bin, em um editor de texto.

Em computadores Windows, o arquivo de ambiente compartilhado é denominado CWSharedEnv.bat.

Em computadores UNIX, o arquivo de ambiente compartilhado é denominado adapterEnv.sh ou CWSharedEnv.sh, dependendo do servidor intermediário que você está utilizando e a versão de seu release.

- b. Defina o valor da propriedade ORB\_PORT para a porta através da qual o Object Request Broker instalado no computador do servidor intermediário está configurado para se comunicar.
- c. Defina o valor da propriedade ORB\_HOST para o endereço IP do computador no qual o servidor intermediário está instalado.
- 5. Execute quaisquer etapas de instalação específicas do adaptador, como, por exemplo, instalar o aplicativo cliente no computador host do adaptador, conforme descrito no guia relacionado a cada adaptador requerido no ambiente.

## **Ambientes Remotos do Adaptador**

Você deve preparar um ambiente remoto do adaptador para permitir que um adaptador troque dados com o servidor intermediário de integração nos limites da rede. Isso é comum quando uma empresa deve trocar dados de negócios com parceiros de negócios.

O ambiente 3 na Figura 1 na [página](#page-19-0) 6 ilustra esse tipo de ambiente, no qual o adaptador é ativado para se comunicar com o servidor intermediário através da Internet.

Execute o seguinte procedimento para preparar um ambiente remoto do adaptador:

1. Obtenha computadores que atendam aos requisitos de hardware de cada um dos ambientes requeridos.

Para obter informações adicionais sobre os requisitos de hardware, consulte ["Hardware](#page-26-0) e Software" na página 13.

- 2. Instale o WebSphere MQ Client conforme descrito na documentação do WebSphere MQ. Certifique-se de instalar o recurso Java Messaging. A versão suportada do WebSphere MQ Client é listada no techdoc que descreve requisitos de hardware e software. Para obter informações adicionais, consulte ["Hardware](#page-26-0) e Software" na página 13.
- 3. Instale e configure o WebSphere MQ Internet Pass-Thru conforme descrito no Capítulo 5, ["Distribuindo](#page-46-0) Agentes do Conector para Várias Redes", na página [33.](#page-46-0)
- 4. Execute o seguinte procedimento, dependendo de seu servidor intermediário de integração:
	- v Se o servidor intermediário de integração for o WebSphere Application Server ou um dos servidores intermediários de mensagens suportados, execute o seguinte procedimento:
		- a. Instale o Adapter Framework, conforme descrito em *Instalando o WebSphere Business Integration Adapters, V. 2.6*. Em seguida, aplique o Adapter Framework Fix Pack 2.6.0.3, conforme descrito no Technote *Installing Adapter Framework Fix Pack 2.6.0.3*.
		- b. Leia o capítulo "Instalando e Configurando o Conector" no guia de cada adaptador que você está planejando instalar no ambiente e determine quaisquer requisitos de rotina de tratamento de dados para o ambiente.
		- c. Instale cada rotina de tratamento de dados requerida para o ambiente, conforme descrito em *Instalando o WebSphere Business Integration Adapters, V. 2.6*.
- d. Instale cada adaptador requerido para o ambiente, conforme descrito em "Instalando [Adaptadores"](#page-32-0) na página 19.
- Se o servidor intermediário de integração for o WebSphere InterChange Server, execute o seguinte procedimento:
	- a. Execute o Adapter Framework Installer no computador distribuído para instalar a estrutura do adaptador nele. Para obter informações adicionais, consulte *Instalando o WebSphere Business Integration Adapters, V. 2.6*.

Quando o Assistente de Configuração do InterChange Server for apresentado, especifique os mesmos valores de configuração que aqueles especificados ao instalar o InterChange Server no computador host do servidor intermediário.

b. Instale o adaptador conforme descrito em "Instalando [Adaptadores"](#page-32-0) na [página](#page-32-0) 19 no computador distribuído.

Na tela do IBM WebSphere InterChange Server, especifique o nome da instância do InterChange Server no computador host do intermediário.

- c. Importe a definição de conector criada no diretório repository para seu ambiente de desenvolvimento, conforme descrito no *Implementation Guide for WebSphere Interchange Server*.
- d. Configure o conector conforme descrito no guia do adaptador.
- e. Implemente o conector no repositório do InterChange Server, conforme descrito no *Implementation Guide for WebSphere Interchange Server*.
- 5. Execute quaisquer etapas de instalação específicas do adaptador, como, por exemplo, instalar o aplicativo cliente no computador host do adaptador, conforme descrito no guia relacionado a cada adaptador requerido no ambiente.

#### **Ambientes de Desenvolvimento do Adaptador**

Você deve preparar um ambiente de desenvolvimento de adaptador para criar adaptadores personalizados. Embora seja possível desenvolver adaptadores em um ambiente no qual o servidor intermediário está instalado e os adaptadores estão sendo executados, você também pode utilizar um ambiente que seja dedicado exclusivamente ao desenvolvimento de adaptador.

O ambiente 4 na Figura 1 na [página](#page-19-0) 6 ilustra esse tipo de ambiente.

Execute o seguinte procedimento para preparar o ambiente de desenvolvimento de adaptador:

1. Obtenha computadores que atendam aos requisitos de hardware de cada um dos ambientes requeridos.

Para obter informações adicionais sobre os requisitos de hardware, consulte ["Hardware](#page-26-0) e Software" na página 13.

- 2. Instale o Adapter Framework, conforme descrito em *Instalando o WebSphere Business Integration Adapters, V. 2.6*. Em seguida, aplique o Adapter Framework Fix Pack 2.6.0.3, conforme descrito no Technote *Installing Adapter Framework Fix Pack 2.6.0.3*.
- 3. Instale cada rotina de tratamento de dados requerida para os adaptadores que você está desenvolvendo, conforme descrito em *Instalando o WebSphere Business Integration Adapters, V. 2.6*.
- 4. Instale o Adapter Development Kit, conforme descrito em *Instalando o WebSphere Business Integration Adapters, V. 2.6*.
- 5. Instale um compilador apropriado para a linguagem na qual você estará desenvolvendo o adaptador:
- v Se você estiver desenvolvendo o adaptador em C ou C++, instale um compilador C ou C++.
- v Se você estiver desenvolvendo o adaptador em Java, instale o IBM Java Development Kit. Um único CD contém JDK's para Windows, AIX, HP-UX, Solaris e Linux.
	- **Nota:** Se você tiver aplicado o Adapter Framework Fix Pack 2.6.0.3 à estrutura 2.6, uma cópia do IBM Java Development Kit será instalada em <local de instalação>/jdk. Se você não aplicou o Adapter Framework Fix Pack 2.6.0.3, consulte ["Instalando](#page-27-0) o IBM Java [Development](#page-27-0) Kit" na página 14.

## <span id="page-26-0"></span>**Capítulo 2. Requisitos de Instalação**

Este capítulo contém as seguintes seções:

- "Hardware e Software"
- v "Instalando e Configurando Outro Software"
- v ["Requisitos](#page-27-0) de Rotina de Tratamento de Dados" na página 14

Antes de instalar o software IBM WebSphere Business Integration Adapters, assegure-se de que você tenha todos os pré-requisitos necessários. Os tópicos neste capítulo fornecem uma breve visão geral dos requisitos de hardware e software do sistema, do software de pré-requisito e das contas de usuário requeridas para executar o WebSphere Business Integration Adapters.

#### **Hardware e Software**

Para obter uma descrição detalhada dos requisitos de hardware e software para seu adaptador, consulte o Techdoc lançado aqui: [http://www.ibm.com/support/docview.wss?uid=swg27006249.](http://www.ibm.com/support/docview.wss?uid=swg27006249)

#### **Instalando e Configurando Outro Software**

Esta seção contém informações sobre como instalar e configurar o software que não é fornecido com o WebSphere Business Integration Adapters e que não possui necessariamente sua própria documentação. Você será instruído a executar essas tarefas por outras seções deste guia, quando necessário.

#### **Configurando Seu Ambiente para Emulação X**

Se você estiver instalando em um computador UNIX, mas estiver utilizando um computador Windows para conectar-se ao computador UNIX, execute o seguinte procedimento para configurar o ambiente para a emulação X:

1. Determine o endereço IP do computador Windows que está sendo utilizado para conectar-se ao computador UNIX.

Você pode executar o comando ipconfig na interface da linha de comandos do Windows para exibir o endereço IP do computador Windows.

2. Defina a variável de ambiente DISPLAY no computador UNIX com o endereço IP determinado na etapa 1.

Depois do endereço IP, coloque dois pontos (:) e o identificador do monitor ou do vídeo no computador cliente Windows. Se o computador cliente Windows tiver apenas um único monitor, o valor do vídeo será 0.0.

O seguinte exemplo mostra a variável de ambiente DISPLAY sendo definida para o único monitor em um computador Windows cujo endereço IP é 9.26.244.30: DISPLAY=9.26.244.30:0.0

- 3. Exporte a variável de ambiente DISPLAY no computador UNIX executando o seguinte comando: export DISPLAY
- 4. Inicie o cliente de emulação X no computador Windows e conecte-se ao computador UNIX.

## <span id="page-27-0"></span>**Instalando o IBM Java Development Kit**

O IBM JDK (Java Development Kit) para todas as plataformas suportadas (Windows, Solaris, AIX, HP-UX e Linux) é fornecido com o Adapter Framework Fix Pack 2.6.0.3. Quando você aplica esse fix pack, o IBM JDK é instalado no diretório <local de instalação>/jdk. Para obter informações sobre a obtenção desse fix pack, vá para o site de [download](http://www-306.ibm.com/software/integration/wbiadapters/support/) do fix pack. Se você não aplicou o fix pack 2.6.0.3, poderá instalar o IBM JDK a partir do CD que faz parte do pacote de mídia do Adapter Framework 2.6.

## **Requisitos de Rotina de Tratamento de Dados**

A Tabela 2 lista os requisitos de rotina de tratamento de dados para cada adaptador, se houver algum.

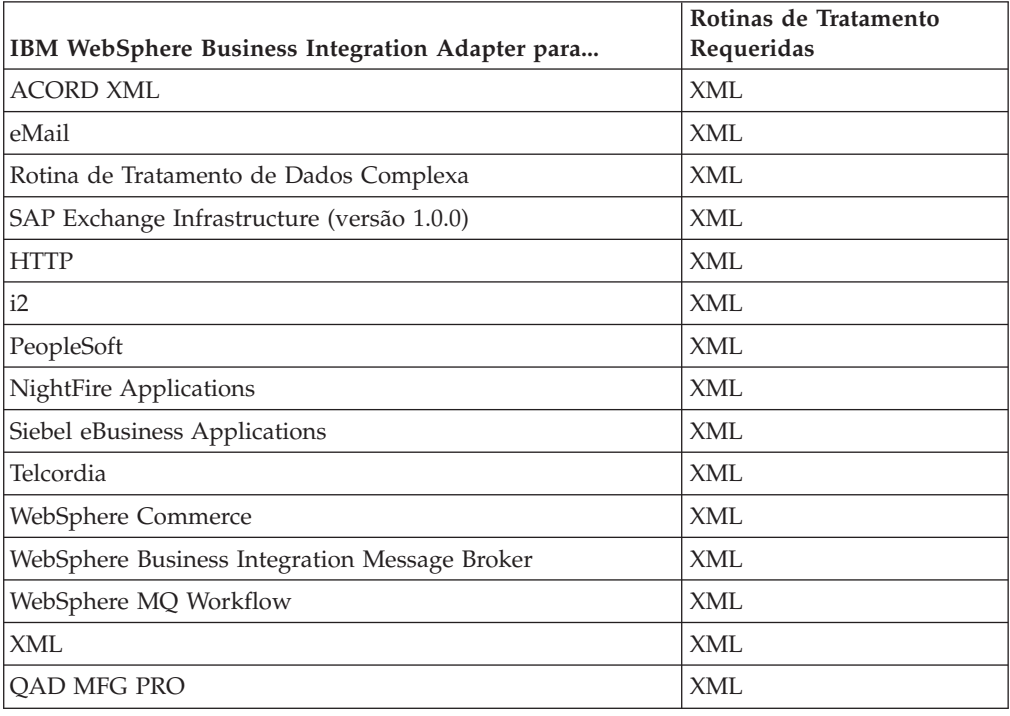

*Tabela 2. Requisitos de Rotina de Tratamento de Dados para Adaptadores*

**Nota:** O Data Handler para Complex Data é suportado no AIX 5.2 e no WBIA 2.4

## <span id="page-28-0"></span>**Capítulo 3. Instalando os Produtos WebSphere Business Integration Adapters**

Este capítulo descreve como instalar o WebSphere Business Integration Adapters.

Se você estiver fazendo upgrade de uma versão anterior, primeiro faça backup do sistema do servidor intermediário de integração, conforme descrito no guia de instalação ou implementação do servidor intermediário.

Este capítulo inclui as seguintes seções:

- v "Preparando a Mídia de Instalação"
- v ["Procedimentos](#page-29-0) Gerais para Utilizar a Mídia de Instalação" na página 16
- v "Instalando [Adaptadores"](#page-32-0) na página 19
- v ["Diretórios,](#page-37-0) Arquivos e Variáveis de Ambiente do WBIA" na página 24
- v ["Registrando](#page-39-0) um Adaptador para que Execute como um Serviço do Windows" na [página](#page-39-0) 26

#### **Preparando a Mídia de Instalação**

Execute as etapas em uma das seções seguintes, dependendo de sua mídia de instalação:

- v "Preparando um CD do Produto"
- v "Utilizando o Passport [Advantage"](#page-29-0) na página 16

#### **Preparando um CD do Produto**

Se o seu produto WebSphere Business Integration Adapters estiver em um CD, execute o seguinte procedimento para preparar o computador para a instalação, dependendo de seu sistema operacional:

 $\bullet$  No AIX:

Insira o CD do produto na unidade de CD do computador AIX e execute o seguinte comando para montar o CD:

mount -V cdrfs -o ro /dev/cd0 /cdrom

• No Windows:

Insira o CD do produto na unidade de CD do computador Windows. Se o CD não executar automaticamente, navegue para Meu Computador, dê um clique duplo na unidade de CD wbia, abra a pasta Windows e execute setupwin32.exe.

• No Solaris:

Insira o CD do produto na unidade de CD do computador Solaris e execute o seguinte comando para montar o CD:

mount -r -F hsfs /dev/sr0 /cdrom

• No HP-UX:

Insira o CD do produto na unidade de CD do computador HP-UX e execute o seguinte comando para montar o CD:

- 1. Execute os seguintes comandos para iniciar o daemon de montagem PFS: /usr/sbin/pfs\_mountd & /usr/sbin/pfsd &
- 2. Adicione uma linha como a seguinte ao arquivo etc/pfs\_fstab :

<span id="page-29-0"></span>/dev/dsk/*cdrom\_device* /*ponto\_de\_montagem* pfs-iso9660 xlat=unix 0 0

em que *cdrom\_device* é o identificador do dispositivo de disco CD-ROM (por exemplo, c3t2d0 ) e /*mount\_point* é o ponto de montagem desejado por meio do qual você deseja acessar o CD (por exemplo, /cdrom ).

3. Execute o seguinte comando para montar o CD:

mount /*mount\_point*

em que /*mount\_point* é o ponto de montagem especificado na etapa anterior.

• No Linux:

Insira o CD do produto na unidade de CD do computador Linux e execute os seguintes comandos:

- 1. No SuSE, clique no ícone do desktop do CD-ROM. Isso abre uma janela do navegador (navegador Konqueror), exibindo o conteúdo do CD. No Red Hat, o ícone do desktop do CD aparecerá (no desktop) ao inserir o CD. Dê um clique duplo no ícone do CD. Isso abre um navegador de arquivos (Nautilus), exibindo o conteúdo do CD.
- 2. No SuSE, clique no diretório UNIX e, em seguida, clique no arquivo setupLinux.bin para ativar o instalador. No Red Hat, dê um clique duplo no diretório UNIX e, em seguida, dê um clique duplo no arquivo setupLinux.bin para ativar o instalador.
- 3. Siga os prompts do instalador para concluir a instalação.

#### **Utilizando o Passport Advantage**

Se você obtiver o produto WebSphere Business Integration Adapters a partir do Passport Advantage, execute o seguinte procedimento para preparar a mídia de instalação:

- No Windows, faça download do arquivo executável autodescompactável a partir do Passport Advantage e, em seguida, dê um clique duplo nele para extrair os arquivos de instalação.
- v No UNIX, faça download do arquivo .tar compactado a partir do Passport Advantage e, em seguida, descompacte-o para extrair os arquivos de instalação.
- **Nota:** Para obter informações sobre a obtenção do software Passport Advantage, pergunte ao representante IBM.

### **Procedimentos Gerais para Utilizar a Mídia de Instalação**

Esta seção descreve os procedimentos gerais para utilizar a mídia de instalação. Outras seções neste guia referem-se ao conteúdo desta seção.

#### **Chamando o Instalador Gráfico WBIA**

O WebSphere Business Integration Adapters Installer gráfico apresenta um assistente que permite que você faça opções sobre a instalação do WebSphere Business Integration Adapters. Você chama o Installer executando os executáveis específicos da plataforma para os diferentes instaladores do produto. Os instaladores do produto são idênticos, quer sejam obtidos de um CD ou do Passport Advantage. Esta seção descreve como chamar o Installer para qualquer um dos produtos WebSphere Business Integration Adapters em ambos os computadores, Windows e UNIX.

#### **Chamando o Instalador em um Ambiente Windows**

Certifique-se de ter efetuado login com privilégios administrativos antes de instalar o WebSphere Business Integration Adapters em um ambiente Windows. Para

chamar o Installer em um ambiente Windows, navegue para o diretório Windows da mídia de instalação e execute o setupwin32.exe.

#### **Chamando o Instalador em um Ambiente UNIX**

O WBIA Installer em um ambiente UNIX é chamado por meio de um arquivo .bin específico da plataforma, localizado no diretório UNIX da mídia de instalação.

Quando você instala em um computador baseado em UNIX, as permissões para as pastas e arquivos que são criadas são definidas com base nas permissões da conta do usuário que executa a instalação. Certifique-se de não ter instalado o WebSphere Business Integration Adapters como root em um computador AIX. A entrada incluída no ODM (Object Data Manager) ao instalar como raiz impede que você utilize o SMIT (System Management Interface Tool) para desinstalar outros aplicativos; portanto, você não deve instalar o WBIA como raiz.

Siga as etapas de uma das seguintes seções para chamar o instalador, dependendo de como você está trabalhando com um computador UNIX:

- v "Se Estiver Executando o CDE (Common Desktop Environment) em um Computador UNIX"
- v "Se Estiver Conectando-se a um Computador UNIX Através do Software de Emulação X"

**Se Estiver Executando o CDE (Common Desktop Environment) em um Computador UNIX:** Navegue para o diretório UNIX da mídia de instalação e clique duas vezes no arquivo .bin especifico do sistema operacional.

Você também pode navegar para o diretório UNIX da mídia de instalação e executar o arquivo .bin na linha de comandos. O seguinte exemplo mostra como fazer isso em um computador AIX:

# ./setupAIX.bin

#### **Se Estiver Conectando-se a um Computador UNIX Através do Software de Emulação X:** Faça o seguinte para chamar o instalador:

- 1. Siga as etapas em ["Configurando](#page-26-0) Seu Ambiente para Emulação X" na página [13.](#page-26-0)
- 2. Execute o arquivo .bin específico do sistema operacional. O seguinte exemplo mostra como fazer isso em um computador AIX:

# ./setupAIX.bin

O instalador gráfico é iniciado no computador Windows que está sendo utilizado para conectar-se a um computador UNIX.

**Nota:** As teclas de acesso rápido de acessibilidade não funcionam quando você está trabalhando em um computador UNIX por meio do software de emulação. Para utilizar as teclas de acesso rápido de acessibilidade, você deve trabalhar diretamente em um computador UNIX.

#### **Executando uma Instalação Silenciosa**

Você pode executar uma instalação silenciosa do WebSphere Business Integration Adapters, na qual fornece suas opções de instalação em um arquivo em vez de fazer isso nas telas do assistente de instalação. Isso é especialmente útil quando é necessário executar várias instalações idênticas.

Para executar uma instalação silenciosa, crie um arquivo com suas opções de instalação, conforme descrito em ["Preparando](#page-31-0) o Arquivo de Resposta da

<span id="page-31-0"></span>Instalação", em seguida, execute a instalação utilizando o arquivo, conforme descrito em "Executando a Instalação Silenciosa". As seções seguintes sobre a instalação dos diferentes tipos de produtos WebSphere Business Integration Adapters tratam das opções de instalação específicas de cada tipo de produto:

v "Instalando Adaptadores [Silenciosamente](#page-34-0) nos Sistemas Windows" na página 21

#### **Preparando o Arquivo de Resposta da Instalação**

Ao executar uma instalação silenciosa, você prepara um arquivo de resposta (ou arquivo de opções) contendo suas opções de instalação. A IBM fornece gabaritos de arquivo de resposta que contêm as opções para cada produto WebSphere Business Integration Adapters. Os gabaritos de arquivo de resposta são denominados settings.txt e são fornecidos com os outros arquivos de instalação.

Se você estiver executando instalações idênticas em várias máquinas, poderá registrar facilmente as seleções feitas durante a primeira instalação em um arquivo e utilizar esse arquivo como o arquivo de resposta da instalação para instalações subseqüentes. Consulte ["Gravando](#page-36-0) Seleções de Instalação" na página 23 para obter informações adicionais.

As tabelas a seguir listam as opções disponíveis para cada tipo de produtos WebSphere Business Integration Adapters:

- Tabela 3 na [página](#page-34-0) 21
- Tabela 4 na [página](#page-35-0) 22

Leia todas as informações da coluna **Valores da Opção**, pois ela especifica quando determinadas opções devem ser colocadas como comentário e quais são as compatibilidades do servidor intermediário e da plataforma.

Você pode modificar um dos gabaritos do arquivo de resposta e utilizá-lo para a instalação silenciosa. Nesse caso, deverá certificar-se de que as opções que forem incompatíveis com outras requeridas sejam colocadas como comentário, colocando um símbolo de sinal numérico # na frente delas. Ou então poderá criar um novo arquivo de resposta com as opções requeridas. A vantagem dessa abordagem é que as opções desnecessárias ou blocos de descrição colocados como comentário são omitidos do arquivo de resposta, facilitando a leitura e edição. Se você assumir essa abordagem, recomenda-se copiar um arquivo de gabarito e remover as seções e opções desnecessárias, em vez de digitar as opções necessárias em um novo arquivo.

**Nota:** Não deve haver nenhum espaço na frente de quaisquer opções no arquivo de resposta.

#### **Executando a Instalação Silenciosa**

Para executar a instalação silenciosa, execute o arquivo executável do instalador específico da plataforma na linha de comandos com várias opções, incluindo o nome do arquivo de resposta que você preparou.

O exemplo a seguir mostra como fazer isso em um computador Windows, no qual o arquivo de resposta existe no diretório C:\data :

D:\WebSphereBI>setupwin32.exe -silent -options C:\data\settings.txt

O exemplo a seguir mostra como fazer isso em um computador AIX, no qual um arquivo de resposta personalizado, denominado install.txt , foi criado no diretório /home/wbia:

# ./setupAIX.bin -silent -options /home/wbia/install.txt

#### <span id="page-32-0"></span>**Instalando a Estrutura do Adaptador**

O WebSphere Business Integration Adapters requer que você instale primeiro uma estrutura do adaptador. Para fazê-lo, você precisa acessar um produto que contém o Adapter Framework, Versão 2.6 e o Adapter Framework Fix Pack 2.6.0.3. Para fazer download do fix pack, vá para o site de [download](http://www-306.ibm.com/software/integration/wbiadapters/support/) do fix pack.

#### **Instalando Rotinas de Tratamento de Dados**

Alguns WebSphere Business Integration Adapters requerem que você instale uma rotina de tratamento de dados depois de instalar a estrutura do adaptador, mas antes de instalar o adaptador. Para fazê-lo, você precisa acessar um produto que contém a rotina de tratamento de dados que seu adaptador requer. Para obter informações sobre qual rotina de tratamento de dados o seu adaptador requer, consulte ["Requisitos](#page-27-0) de Rotina de Tratamento de Dados" na página 14. Para obter acesso a um produto que contém a rotina de tratamento de dados requerida, consulte o representante IBM.

#### **Instalando Adaptadores**

Siga as instruções em uma das seções seguintes para instalar um adaptador, se indicado pela visão geral de procedimentos no [Capítulo](#page-14-0) 1, "Visão Geral da [Instalação",](#page-14-0) na página 1:

- v "Instalando Adaptadores Utilizando o Instalador Gráfico"
- v "Instalando Adaptadores [Silenciosamente](#page-34-0) nos Sistemas Windows" na página 21
- v "Instalando Adaptadores [Silenciosamente](#page-35-0) nos Sistemas UNIX e Linux" na [página](#page-35-0) 22
- v ["Gravando](#page-36-0) Seleções de Instalação" na página 23

Observe que, nas plataformas UNIX, os nomes de arquivos fazem distinção entre maiúsculas e minúsculas. Se você alterar as letras maiúsculas ou minúsculas de qualquer nome de arquivo, o adaptador falhará durante a inicialização e registrará um erro. Se você receber um erro ao tentar iniciar o adaptador, verifique os nomes dos arquivos XSD no repositório do Configurador do Conector. Os arquivos XSD devem ter uma extensão .xsd em letras minúsculas. Por exemplo, um nome de arquivo Customer.XSD fará com que o adaptador falhe. Nesse caso, você deve alterar o nome do arquivo para Customer.xsd.

#### **Instalando Adaptadores Utilizando o Instalador Gráfico**

Execute o procedimento a seguir para instalar um adaptador utilizando o instalador gráfico:

- 1. Chame o Installer, conforme descrito em ["Chamando](#page-29-0) o Instalador Gráfico [WBIA"](#page-29-0) na página 16.
- 2. No prompt de seleção de idioma, escolha o idioma desejado no menu drop-down e clique em **OK**.
- 3. Na tela Bem-vindo, clique em **Avançar**.
	- **Nota:** Se você utilizar o comando java -jar setup.jar para ativar o Instalador, o programa de instalação precisará de um JRE (Java Runtime Environment) versão 1.4 ou superior. Se essa condição não for atendida, o Instalador exibirá uma mensagem de erro instruindo que você instale o JRE 1.4 ou superior e, em seguida, reative o Instalador. Clique em **Cancelar** e instale ou faça upgrade do JRE.
- 4. Na tela Aceitação de Licença da IBM, clique em **Eu aceito os termos do contrato de licença** e, em seguida, clique em **OK**.
	- **Nota:** O Installer verifica no sistema determinados pré-requisitos de software neste ponto. Se um pré-requisito não for localizado, o Instalador exibirá uma tela informando sobre isso e indicando que o item deve ser instalado ou que você deve digitar o diretório no qual ele reside antes da instalação do adaptador continuar. Instale ou procure o local do software requerido e reinicie o WebSphere Business Integration Adapters Installer.
- 5. A tela do diretório do produto permitirá especificar onde instalar os adaptadores. O instalador do adaptador tentará localizar o local de instalação do Adapter Framework; se ele o localizar, esse caminho será exibido por padrão. Se ele não o localizar, então os seguintes padrões serão exibidos: Para Windows: C:\IBM\WebSphereAdapterse para UNIX, /opt/IBM/WebSphereAdapters.

Você pode especificar um outro diretório, mas ele deve conter uma instalação de uma versão compatível do Adapter Framework.

Para obter informações sobre como instalar o Adapter Framework, consulte "Instalando a Estrutura do [Adaptador"](#page-32-0) na página 19. Para obter informações adicionais sobre como instalar o WebSphere InterChange Server, consulte o

Na tela do diretório do produto, execute uma das seguintes tarefas:

- v Clique em **Procurar** para selecionar um diretório e clique em **Avançar**
- v Aceite o caminho padrão e clique em **Avançar**
- 6. A tela de resumo lista os recursos que serão instalados, o diretório do produto especificado e a quantidade de espaço em disco requerida. Leia as informações para verificá-la e clique em **Avançar**.
- 7. Na tela Nome do Intermediário, execute uma das tarefas a seguir, dependendo de seu intermediário de integração:
	- v Se o seu intermediário de integração for o WebSphere InterChange Server, digite o nome da instância do InterChange Server com a qual o adaptador se comunicará no campo **Nome do IBM WebSphere InterChange Server**. Se você desejar que o adaptador seja registrado como um serviço do Microsoft Windows, clique na caixa de opções **Serviço do Windows**. Em seguida, clique em **Avançar**.
		- **Nota:** Se você não tiver aplicado o Adapter Framework Fix Pack 2.6.0.3, o registro como um serviço do Windows será suportado apenas se o intermediário que estiver sendo utilizado for o WebSphere Interchange Server. O Instalador calculará automaticamente um número de porta livre para registrar o adaptador para que execute como um serviço do Windows.
	- v Se você estiver utilizando um servidor intermediário de integração diferente do WebSphere InterChange Server, clique em **Avançar**.
- 8. Se você estiver instalando em um computador Windows, o Installer apresentará a tela de seleção de pasta de programa. No campo **Grupo de Programas**, digite o nome do grupo de programas no qual você deseja criar atalhos para os adaptadores ou aceite o grupo de programas padrão e, em seguida, clique em **Avançar**.
- 9. Após a conclusão bem-sucedida do Installer, clique em **Concluir**.
- **Nota:** Se o intermediário de integração for ICS e estiver instalado em um sistema remoto, é necessário mover os arquivos de configuração do adaptador para o sistema ICS. Isso disponibiliza os arquivos de configuração do adaptador

<span id="page-34-0"></span>para o Connector Configurator na máquina ICS remota. Para localizar os arquivos de configuração do adaptador, consulte a tabela de estruturas de arquivos instalados no guia do usuário do adaptador. O arquivo de configuração é, geralmente, denominado <*nome do adaptador*>ConnectorTemplate. Em seguida, mova este arquivo para o diretório da instância do Connector Configurator que estará em execução na máquina host ICS. Para obter informações adicionais sobre a estrutura de arquivos instalados de ICS e o Connector Configurator, consulte o *System Installation Guide* para sua plataforma. Se você não estiver utilizando um intermediário de integração ICS ou se o intermediário ICS residir na mesma máquina do adaptador, não será necessário transferir os arquivos de configuração do adaptador.

#### **Instalando Adaptadores Silenciosamente nos Sistemas Windows**

Faça o seguinte para executar uma instalação silenciosa de um adaptador nos sistemas Windows:

1. Prepare um arquivo de resposta para instalar o adaptador, conforme descrito em ["Preparando](#page-31-0) o Arquivo de Resposta da Instalação" na página 18, utilizando as opções desejadas listadas na Tabela 3.

| Nome da Opção                 | Valores da Opção                                                                                                    |
|-------------------------------|----------------------------------------------------------------------------------------------------|
| -W destination.path           | Defina essa opção para o caminho do diretório no qual o<br>produto WebSphere Business Integration Adapters deve ser<br>instalado. Por exemplo,                                                                                                    |
|                               | -W destination.path="C:\IBM\WebSphereAdapters"                                                                                                    |
|                               | O caminho de instalação não pode conter espaços. O local de<br>instalação deve conter uma versão compatível da estrutura da<br>placa.                                                                                                    |
| -W inputServer.name           | Se seu servidor intermediário não for o IBM WebSphere<br>InterChange Server, especifique um nome de servidor<br>InterChange válido. Esse nome deve atender os seguintes<br>critérios: 1. Menos de 80 caracteres. 2. Não deve conter<br>espaço. 3. Deve começar com um caractere alfabético em<br>inglês (a-z, A-Z). 4. Deve conter apenas caracteres alfabéticos<br>e numéricos em inglês. |
|                               | Se você não estiver utilizando o WebSphere Interchange<br>Server como o servidor intermediário, comente essa opção.                                                                                                    |
| -W inputShortcuts.folder      | Defina essa opção para o nome do grupo de programas<br>criado para o produto WBIA, como por exemplo, IBM<br>WebSphere Business Integration Adapters.                                                                                                    |
| -W inputServer.adapterService | Defina essa opção para yes se quiser que o adaptador seja<br>registrado como um serviço do Windows. Defina essa opção<br>para no se não quiser que o adaptador seja registrado como<br>um serviço do Windows.                                                                                                    |
| -G createDirectoryResponse=   | Defina esta opção (yes ou no) para especificar se é necessário<br>criar o diretório de destino, se já não existir um.                                                                                                    |

*Tabela 3. Opções de Instalação Silenciosa para Adaptadores para Sistemas Windows*

| Nome da Opção              | Valores da Opção                                                                                                    |
|----------------------------|----------------------------------------------------------------------------------------------------|
| -G replaceExistingResponse | Defina essa opção como yesToAll ou yes para substituir<br>todos os arquivos localizados no sistema que possuem o<br>mesmo nome que aqueles que estão sendo copiados pelo<br>instalador.                                                                                                    |
|                            | Defina essa opção como noToAll ou no para não substituir<br>quaisquer arquivos localizados no sistema que tenham o<br>mesmo nome que aqueles sendo copiados pelo instalador.                                                                                                    |
| -G replaceNewerResponses   | Defina essa opção como yesToAll ou yes para substituir<br>todos os arquivos localizados no sistema que forem mais<br>recentes que aqueles sendo copiados pelo instalador.                                                                                                    |
|                            | Defina essa opção como noToAll ou no para não substituir<br>quaisquer arquivos localizados no sistema que forem mais<br>recentes que aqueles sendo copiados pelo instalador.                                                                                                    |
| -G removeExistingResponse  | Esta opção especifica se irá remover um arquivo de resposta<br>existente no sistema. Observe que essa opção é apenas para<br>desinstalação. Defina-a para yestoall ou yes para remover os<br>arquivos de resposta existentes. Defina-a para notoall ou no<br>para sair dos arquivos existentes no sistema.                                            |
| -G removeModifiedResponse  | Esta opção especifica se irá remover um arquivo de resposta<br>que foi modificado desde que foi instalado pela última vez.<br>Observe que essa opção é apenas para desinstalação. Defina-a<br>para yestoall ou yes para remover os arquivos de resposta<br>modificados. Defina-a para notoall ou no para sair dos<br>arquivos modificados no sistema. |

<span id="page-35-0"></span>*Tabela 3. Opções de Instalação Silenciosa para Adaptadores para Sistemas Windows (continuação)*

2. Execute a instalação silenciosa conforme descrito em ["Executando](#page-31-0) a Instalação [Silenciosa"](#page-31-0) na página 18, utilizando o arquivo de resposta preparado na etapa [1](#page-34-0) na [página](#page-34-0) 21.

## **Instalando Adaptadores Silenciosamente nos Sistemas UNIX e Linux**

Faça o seguinte para executar uma instalação silenciosa de um adaptador nos sistemas Windows:

1. Prepare um arquivo de resposta para instalar o adaptador, conforme descrito em ["Preparando](#page-31-0) o Arquivo de Resposta da Instalação" na página 18, utilizando as opções desejadas listadas na Tabela 3 na [página](#page-34-0) 21.

*Tabela 4. Opções de Instalação Silenciosa para Adaptadores para Sistemas UNIX e Linux*

| Nome da Opção       | Valores da Opção                                                                                                    |
|---------------------|----------------------------------------------------------------------------------------------------|
| -W destination.path | Defina essa opção para o caminho do diretório no qual o<br>produto WebSphere Business Integration Adapters deve ser<br>instalado. Por exemplo,<br>-W destination.path="C:\IBM\WebSphereAdapters" |
|                     | O caminho de instalação não pode conter espaços. O local de<br>instalação deve conter uma versão compatível da estrutura da<br>placa.                                                            |
| Nome da Opção               | Valores da Opção                                                                                                    |
|-----------------------------|----------------------------------------------------------------------------------------------------|
| -W inputServer.name         | Se seu servidor intermediário não for o IBM WebSphere<br>InterChange Server, especifique um nome de servidor<br>InterChange válido. Esse nome deve atender os seguintes<br>critérios: 1. Menos de 80 caracteres. 2. Não deve conter<br>espaço. 3. Deve começar com um caractere alfabético em<br>inglês (a-z, A-Z). 4. Deve conter apenas caracteres alfabéticos<br>e numéricos em inglês. |
|                             | Se você não estiver utilizando o WebSphere Interchange<br>Server como o servidor intermediário, comente essa opção.                                                                                                    |
| -G createDirectoryResponse= | Defina esta opção (yes ou no) para especificar se é necessário<br>criar o diretório de destino, se já não existir um.                                                                                                    |
| -G replaceExistingResponse  | Defina essa opção como yesToAll ou yes para substituir<br>todos os arquivos localizados no sistema que possuem o<br>mesmo nome que aqueles que estão sendo copiados pelo<br>instalador.                                                                                                    |
|                             | Defina essa opção como noToAll ou no para não substituir<br>quaisquer arquivos localizados no sistema que tenham o<br>mesmo nome que aqueles sendo copiados pelo instalador.                                                                                                    |
| -G replaceNewerResponses    | Defina essa opção como yesToAll ou yes para substituir<br>todos os arquivos localizados no sistema que forem mais<br>recentes que aqueles sendo copiados pelo instalador.                                                                                                    |
|                             | Defina essa opção como noToAll ou no para não substituir<br>quaisquer arquivos localizados no sistema que forem mais<br>recentes que aqueles sendo copiados pelo instalador.                                                                                                    |
| -G removeExistingResponse   | Esta opção especifica se irá remover um arquivo de resposta<br>existente no sistema. Observe que essa opção é apenas para<br>desinstalação. Defina-a para yestoall ou yes para remover os<br>arquivos de resposta existentes. Defina-a para notoall ou no<br>para sair dos arquivos existentes no sistema.                                                                                 |
| -G removeModifiedResponse   | Esta opção especifica se irá remover um arquivo de resposta<br>que foi modificado desde que foi instalado pela última vez.<br>Observe que essa opção é apenas para desinstalação. Defina-a<br>para yestoall ou yes para remover os arquivos de resposta<br>modificados. Defina-a para notoall ou no para sair dos<br>arquivos modificados no sistema.                                      |

*Tabela 4. Opções de Instalação Silenciosa para Adaptadores para Sistemas UNIX e Linux (continuação)*

2. Execute a instalação silenciosa conforme descrito em ["Executando](#page-31-0) a Instalação [Silenciosa"](#page-31-0) na página 18, utilizando o arquivo de resposta preparado na etapa [1](#page-34-0) na [página](#page-34-0) 21.

### **Gravando Seleções de Instalação**

Você pode gravar suas seleções de instalação em um arquivo, utilizando uma opção especial ao chamar o programa de instalação a partir da linha de comandos. Ao concluir a instalação, suas seleções de instalação serão gravadas no arquivo especificado na linha de comandos. Você pode utilizar as informações de instalação gravadas nesse arquivo como um registro de suas definições de instalação e como um arquivo de resposta para instalações silenciosas em outras máquinas.

Para criar esse arquivo, digite o seguinte comando na linha de comandos:

<executável\_do\_ativador\_da\_instalação> -options-record <nome\_do\_arquivo>

Por exemplo, digite o seguinte comando em uma janela de comandos para gravar as seleções da instalação do adaptador em um computador Windows: setupwin32.exe -options-record C:\data\settings.txt

### <span id="page-37-0"></span>**Diretórios, Arquivos e Variáveis de Ambiente do WBIA**

O Installer cria vários diretórios, arquivos e variáveis de ambiente dependendo das seleções que você fez ao executar o Installer.

### **Diretórios e Arquivos do WBIA**

Após a conclusão da instalação, você pode visualizar o sistema de arquivos e seu conteúdo. A Tabela 5 lista alguns dos diretórios que você pode precisar conhecer. As pastas e os arquivos criados variam dependendo das escolhas feitas durante a instalação e no sistema operacional.

| Nome do Diretório | Conteúdo                                                                                                    |
|-------------------|----------------------------------------------------------------------------------------------------|
| jvm               | Esse diretório contém os arquivos Java Runtime.<br>Nota: Se você estiver fazendo o upgrade de uma versão<br>anterior do WBIA, o nome do diretório existente desse<br>release será mantido.                                                                                                    |
| uninst adapter    | Esse diretório contém arquivos que são necessários para<br>desinstalar um adaptador. Por exemplo, o diretório<br>denominado _uninst_JDBC contém os arquivos que são<br>necessários para desinstalar o WebSphere Business<br>Integration Adapter para JDBC.                                                                                                    |
|                   | Para obter informações adicionais sobre como desinstalar os<br>produtos WebSphere Business Integration Adapters,<br>consulte o Capítulo 4, "Desinstalando os Produtos<br>WebSphere Business Integration Adapters", na página 29.<br>Nota: Se você estiver fazendo o upgrade de uma versão<br>anterior do WBIA, o nome do diretório existente desse<br>release será mantido. |
| _uninstZip        | Esse diretório contém os arquivos de log sobre os plug-ins<br>de ferramenta.                                                                                                    |
| hin               | Esse diretório contém os arquivos executáveis e os scripts<br>de shell utilizados pelo Business Integration Adapters.                                                                                                    |
| connectors        | Esse diretório contém arquivos específicos para cada<br>adaptador do sistema. Também contém arquivos específicos<br>do adaptador que você pode precisar instalar no aplicativo<br>suportado pelo adaptador.                                                                                                    |
| docs              | Esse diretório contém o arquivo de licença para o Java<br>Runtime Environment.                                                                                                    |
| installLogs       | Esse diretório contém os arquivos de log sobre a instalação<br>dos produtos WebSphere Business Integration Adapters.                                                                                                    |
| lib               | Esse diretório contém as bibliotecas compartilhadas e os<br>arquivos .jar para o sistema.                                                                                                    |
| license_adapter   | Esse diretório contém os arquivos de licença para um<br>adaptador. Por exemplo, o diretório denominado<br>license_JDBC contém os arquivos de licença para o<br>WebSphere Business Integration Adapter para JDBC.                                                                                                    |
| logs              | Este diretório é fornecido para armazenar arquivos de log e<br>de rastreio.                                                                                                    |

*Tabela 5. Diretórios do WebSphere Business Integration Adapter*

| Nome do Diretório  | Conteúdo                                                                                                    |  |
|--------------------|----------------------------------------------------------------------------------------------------|--|
| connector\messages | Esse diretório contém arquivos de texto de mensagem<br>utilizados pelos conectores para gerar mensagens de log e<br>de rastreio.                                                                                                    |  |
| oda\messages       | Esse diretório contém arquivos de texto de mensagens,<br>utilizados pelos ODAs.                                                                                                    |  |
| 0DA                | Esse diretório contém os arquivos .jar e .bat para cada<br>Object Discovery Agent.                                                                                                    |  |
| repository         | Esse diretório contém os arquivos de definição do conector.                                                                                                    |  |
| templates          | Esse diretório contém arquivos de script de amostra para<br>criar e limpar filas do WebSphere MQ.                                                                                                    |  |
|                    | Se o servidor intermediário de integração for um dos<br>servidores intermediários de mensagens suportados ou o<br>WebSphere Application Server, consulte o guia de<br>implementação do servidor intermediário para obter<br>informações adicionais sobre como utilizar esses scripts. |  |
|                    | Se o servidor intermediário de integração for o WebSphere<br>InterChange Server, consulte o guia de instalação do<br>InterChange Server na plataforma apropriada.                                                                                                    |  |
| jdk                | Se você aplicar o fix pack 2.6.0.3, esse diretório conterá o<br>IBM Java Development Kit 1.4.2 sr1.                                                                                                    |  |

<span id="page-38-0"></span>*Tabela 5. Diretórios do WebSphere Business Integration Adapter (continuação)*

#### **Variáveis de Ambiente**

Se você escolheu um dos intermediários de mensagens suportados ou o WebSphere Application Server como seu intermediário em um sistema Windows, o Instalador executará as ações descritas na Tabela 6 para criar e atualizar as variáveis de ambiente no computador. Essas ações não são executadas se você escolheu WebSphere InterChange Server como seu servidor intermediário de integração, pois as variáveis de ambiente requeridas para esse servidor intermediário são criadas durante a instalação do próprio servidor intermediário.

| Nome da Variável de Ambiente | Ação do Installer                                                                                                    |
|------------------------------|----------------------------------------------------------------------------------------------------|
| MQ LIB                       | Definido pelo ICS, cria essa variável de<br>ambiente para conter o caminho ao diretório<br>Java\lib dentro da instalação do WebSphere<br>MQ, conforme especificado ao utilizar o<br>Instalador.                                |
| MQ LIB RUNTIME               | Contém o local da biblioteca MQ Java, evitando<br>conflito com a variável de ambiente MQ LIB<br>definida pelo ICS.                                                                                                    |
| <b>PATH</b>                  | Adiciona as seguintes entradas:<br>$ProductDir\ire\binom{classic;}{}$<br>$ProductDir\binom{n}{k}$<br>$ProductDir\rightarrow\phi$                                                                                               |
| WAS CLIENT HOME              | A estrutura do adaptador define esta variável<br>para o diretório do local de instalação do cliente<br>WAS. Se um WAS não estiver configurado como<br>o intermediário de integração, esta variável será<br>definida como nula. |

*Tabela 6. Ações Executadas pelo Installer para Variáveis de Ambiente*

*Tabela 6. Ações Executadas pelo Installer para Variáveis de Ambiente (continuação)*

| <b>Nome da Variável de Ambiente</b> | Ação do Installer                                                                                       |
|-------------------------------------|----------------------------------------------------------------------------------------------------|
| IWBIA RUNTIME                       | Cria esta variável de ambiente para conter o<br>caminho para a instalação da estrutura do<br>adaptador. |

### **Registrando um Adaptador para que Execute como um Serviço do Windows**

Independente do intermediário de integração ser o InterChange Server ou não, se você tiver um ambiente Windows, poderá registrar o adaptador para que execute como um serviço do Windows. Estas seções descrevem como fazer isso.

### **Registrando um Serviço do Windows com o InterChange Server como um Intermediário**

Ao instalar o adaptador, marque a caixa de opções Criar Serviço do Windows (IBM WebSphere InteChange Server) na tela Nome do Intermediário. O Instalador executará, então, as seguintes tarefas para registrar o adaptador como um serviço do Windows:

- v Copie start\_<*nome\_do\_adaptador*>.bat para start\_<*nome\_do\_adaptador*>\_service.bat
- v Substitua, no novo arquivo service.bat, %1 pelo *nome\_do\_adaptador*.
- v Substitua %2 pelo nome do InterChange Server e -z*número\_da\_porta*. Conforme descrito anteriormente, o Instalador calcula automaticamente o número da porta.
- Pré-anexe -Xrs à variável JVMArgs.

O Instalador chamará, então, <*local\_da\_instalação*>\bin\cwservice.exepara registrar o adaptador como um serviço do Windows. Observe que o Instalador não inicia o serviço. Depois de configurar o adaptador, você poderá iniciar o serviço executando o seguinte procedimento:

- 1. Escolha **Iniciar>Configurações>Painel de Controle>Ferramentas Administrativas>Serviços**.
- 2. Role para selecionar CWConnector WBI<*nome\_do\_adaptador*>Adapter.
- 3. Clique na seta na barra de ferramentas para iniciar o serviço do adaptador.

### **Registrando um Serviço do Windows com um Intermediário não-ICS**

Para registrar um adaptador como um serviço do Windows com um intermediário de integração diferente do InterChange Server, faça o seguinte:

- 1. Instale o Adapter Framework 2.6
- 2. Aplique o Adapter Framework Fix Pack 2.6.0.3.
- 3. Instale o adaptador.
- 4. Localize o arquivo

<local\_da\_instalação>\connectors\<nome\_do\_adaptador>\reg\_<nome\_do\_adaptador>.bat

5. Efetue login como admin e ative esse arquivo em batch a partir da linha de comandos:

```
reg_<nome_do_adaptador>.bat <caminho para arquivo de configuração>
<serviço dependente opcional>
```
em que <*caminho\_para\_arquivo\_de\_configuração*> é o caminho completo para o arquivo de configuração do adaptador e <*serviço\_dependente\_opcional*> é qualquer serviço dependente que o serviço do adaptador requer. Separe vários serviços dependentes com vírgulas. As mensagens globalizadas exibirão todos os erros associados aos parâmetros de entrada inválidos para esse utilitário. Quando você instala com êxito seu adaptador, o Instalador coloca o utilitário reg\_<*nome\_do\_adaptador*>.bat no diretório <*local\_da\_instalação*>\connectors\<*nome\_do\_adaptador*>.

O Instalador substitui os seguintes campos no arquivo bat:

- v ADAPTER\_NAME pelo nome do adaptador instalado
- v WBIA\_RUNTIME pelo local da instalação real do adaptador

Para confirmar se o adaptador está executando como um serviço do Windows, execute as seguintes tarefas:

- 1. Escolha **Iniciar>Configurações>Painel de Controle>Ferramentas Administrativas>Serviços**.
- 2. Role para CWConnector WBI<*nome\_do\_adaptador*>Adapter.
- 3. Se o serviço não tiver iniciado, selecione o serviço e clique na seta na barra de ferramentas para iniciar o serviço do adaptador.

### <span id="page-42-0"></span>**Capítulo 4. Desinstalando os Produtos WebSphere Business Integration Adapters**

Este capítulo descreve como desinstalar os produtos WebSphere Business Integration Adapters.

Este capítulo inclui as seguintes seções:

- v "Desinstalando o WebSphere Business Integration Adapters Utilizando o Desinstalador Gráfico"
- v "Executando uma [Desinstalação](#page-45-0) Silenciosa" na página 32
- **Nota:** Se você tiver de desinstalar o Adapter Framework bem como outros componentes, como adaptadores, rotinas de tratamento de dados ou o Adapter Development Kit, deverá desinstalar o Adapter Framework por último, porque a sua desinstalação também remove o Java Runtime Environment, que é necessário para desinstalar os outros produtos.
- **Nota:** Os componentes de estrutura do adaptador não podem ser desinstalados, a menos que o WebSphere Business Integration Toolset também seja selecionado para desinstalação. O toolset pode ser desinstalado separadamente.

### **Desinstalando o WebSphere Business Integration Adapters Utilizando o Desinstalador Gráfico**

Execute o seguinte procedimento para desinstalar o WebSphere Business Integration Adapters, utilizando o desinstalador gráfico:

- 1. Inicie o desinstalador gráfico conforme descrito em "Chamando o Desinstalador Gráfico".
- 2. Prossiga com o assistente de desinstalação para fazer suas seleções, conforme descrito em "Utilizando o [Desinstalador](#page-44-0) Gráfico" na página 31.

### **Chamando o Desinstalador Gráfico**

Para desinstalar qualquer componente dos WebSphere Business Integration Adapters, você poderá utilizar a linha de comandos, conforme descrito em "Chamando o [Desinstalador](#page-43-0) Gráfico na Linha de Comandos" na página 30 ou, se estiver em um ambiente Microsoft Windows, poderá chamar o desinstalador a partir do painel de controle Adicionar ou remover programas do Windows, conforme descrito em "Chamando o [Desinstalador](#page-44-0) Gráfico a partir do Painel de Controle [Adicionar/Remover](#page-44-0) Programas do Windows" na página 31.

**Nota:** O uso do painel de controle Adicionar ou remover programas para ativar o programa de desinstalação está disponível apenas para aqueles componentes do adaptador e adaptadores recém-liberados durante ou após junho de 2004. Isso inclui o Adapter Framework, todas as rotinas de tratamento de dados e a maioria dos adaptadores. No entanto, não inclui o Adapter Development Kit. Consulte "Sobre Este [Documento"](#page-6-0) na página v para obter uma lista completa desses componentes e adaptadores que não podem utilizar esse recurso.

<span id="page-43-0"></span>Para desinstalar o Adapter Framework, siga as instruções em "Chamando o Desinstalador Gráfico para o Adapter Framework".

**Nota:** Desinstale todos os componentes do WebSphere Business Integration Adapters, incluindo o WebSphere Business Integration Toolset, antes de desinstalar o Adapter Framework.

#### **Chamando o Desinstalador Gráfico na Linha de Comandos**

**Nota:** O uso do método de arquivo .bat ou .sh descrito abaixo para ativar o desinstalador está disponível apenas para aqueles componentes do adaptador e adaptadores recém-liberados durante ou após junho de 2004. Isso inclui o Adapter Framework, todas as rotinas de tratamento de dados e a maioria dos adaptadores. No entanto, não inclui o Adapter Development Kit. Consulte "Sobre Este [Documento"](#page-6-0) na página v para obter uma lista completa desses componentes e adaptadores que não podem utilizar esse recurso. Para esses adaptadores, utilize a linha de comandos do arquivo java -jar descrita no final desta seção.

Para executar o desinstalador gráfico para qualquer componente do WebSphere Business Integration Adapters, execute o seguinte comando na linha de comandos:

Em um ambiente Windows: *ProductDir\UninstallDirectory\*uninstaller.bat

Em um ambiente UNIX: *ProductDir/UninstallDirectory*/uninstaller.sh

em que o seguinte é verdadeiro:

- v *ProductDir* é o diretório do produto
- v *UninstallDirectory* é o diretório que contém os arquivos de desinstalação do componente que você deseja desinstalar. Por exemplo, o diretório \_uninst\_JDBC contém os arquivos de desinstalação para o WebSphere Business Integration Adapter para JDBC.

Para obter informações adicionais sobre a estrutura de diretórios do WebSphere Business Integration Adapters, consulte ["Diretórios](#page-37-0) e Arquivos do WBIA" na [página](#page-37-0) 24.

Você também pode executar o seguinte na linha de comandos:

*ProductDir*\\_jvm\jre\bin\java -jar *ProductDir*\*UninstallDirectory*\uninstall.jar

**Nota:** Você deve utilizar o método java -jar acima para desinstalar os componentes do adaptador e os adaptadores liberados por último, antes do release do WebSphere Business Integration Adapters em junho de 2004.

#### **Chamando o Desinstalador Gráfico para o Adapter Framework**

**Nota:** Se você aplicou o Adapter Framework Fix Pack 2.6.0.3, siga as instruções no Technote *Installing the Adapter Framework Fix Pack 2.6.0.3*. As instruções abaixo aplicam-se se você estiver desinstalando o Adapter Framework 2.6. Se você desinstalar o Fix Pack 2.6.0.3, também desinstalará o Adapter Framework 2.6.

<span id="page-44-0"></span>Siga as instruções em uma das seções seguintes para chamar o instalador gráfico para o Adapter Framework, dependendo de seu sistema operacional:

- v "Para Chamar o Desinstalador em um Ambiente Windows"
- v "Para Chamar o Desinstalador em um Ambiente UNIX"

Em um sistema baseado no Windows, você também poderá utilizar o painel de controle Adicionar/Remover Programas, conforme descrito em "Chamando o Desinstalador Gráfico a partir do Painel de Controle Adicionar/Remover Programas do Windows".

**Nota:** Desinstale todos os componentes do WebSphere Business Integration Adapters, incluindo o WebSphere Business Integration Toolset, antes de desinstalar o Adapter Framework.

**Para Chamar o Desinstalador em um Ambiente Windows:** Navegue para o diretório *ProductDir*/ uninst AdapterFramework e execute o uninstaller.exe .

**Para Chamar o Desinstalador em um Ambiente UNIX:** Navegue para o diretório *ProductDir*/\_uninst\_AdapterFramework e execute o WBIA Uninstaller, uninstaller.bin .

Se você estiver executando o Common Desktop Environment e estiver trabalhando diretamente no computador UNIX, dê um clique duplo no arquivo uninstaller.bin.

Se estiver utilizando o software de emulação X para conectar-se ao computador UNIX a partir de um computador Windows, deverá executar o arquivo uninstaller.bin na linha de comandos, como no seguinte exemplo:

# ./uninstaller.bin

#### **Chamando o Desinstalador Gráfico a partir do Painel de Controle Adicionar/Remover Programas do Windows**

Faça o seguinte para desinstalar o WebSphere Business Integration Adapters a partir de um sistema baseado em Windows utilizando o painel de controle Adicionar/Remover Programas.

- 1. Selecione Iniciar -> Configurações -> Painel de Controle.
- 2. Selecione Adicionar/Remover Programas para abrir o painel de controle Adicionar/Remover Programas.
- 3. Selecione o adaptador que você deseja desinstalar ou o Adapter Framework na lista Programas instalados atualmente.
- 4. Clique em Remover.
- 5. Siga as instruções no desinstalador para desinstalar o adaptador.

#### **Utilizando o Desinstalador Gráfico**

Execute o seguinte procedimento para desinstalar um componente do WebSphere Business Integration Adapters:

- 1. No prompt de seleção de idioma, escolha o idioma desejado no menu drop-down e clique em **OK**.
- 2. Na tela "Bem-vindo", clique em **Avançar**.
- 3. A tela "Resumo" lista os componentes que serão desinstalados e o diretório do produto a partir do qual serão removidos. Leia as informações para verificá-la e clique em **Avançar**.
- 4. Depois que o desinstalador for concluído com êxito, clique em **Concluir**.

### <span id="page-45-0"></span>**Executando uma Desinstalação Silenciosa**

**Nota:** O uso do arquivo .bat ou do método .sh descrito abaixo está disponível apenas para aqueles componentes do adaptador e adaptadores recém-liberados durante ou após junho de 2004. Isso inclui o Adapter Framework, todas as rotinas de tratamento de dados e a maioria dos adaptadores. No entanto, não inclui o Adapter Development Kit. Consulte "Sobre Este [Documento"](#page-6-0) na página v para obter uma lista completa desses componentes e adaptadores que não podem utilizar esse recurso. Para esses adaptadores, utilize a linha de comandos java -jar descrita no final desta seção.

Para executar uma desinstalação silenciosa de qualquer componente do WebSphere Business Integration Adapters, execute o seguinte comando na linha de comandos:

Em um ambiente Windows: *ProductDir\UninstallDirectory\*uninstaller.bat-silent

Em um ambiente UNIX: *ProductDir/UninstallDirectory*/uninstaller.sh -silent

em que o seguinte é verdadeiro:

- v *ProductDir* é o diretório do produto
- v *UninstallDirectory* é o diretório que contém os arquivos de desinstalação do componente que você deseja desinstalar. Por exemplo, o diretório \_uninst\_JDBC contém os arquivos de desinstalação para o WebSphere Business Integration Adapter para JDBC.

Para obter informações adicionais sobre a estrutura de diretórios do WebSphere Business Integration Adapters, consulte ["Diretórios](#page-37-0) e Arquivos do WBIA" na [página](#page-37-0) 24.

Se você possuir um jre/jdk instalado, é possível também chamar o seguinte na linha de comandos:

java -jar *<local de instalação>*/\_uninstall\_*<nome do componente adaptador>*/uninstall.jar -silent

### <span id="page-46-0"></span>**Capítulo 5. Distribuindo Agentes do Conector para Várias Redes**

Este capítulo contém as seguintes seções:

- v "Componentes a Serem Instalados"
- v "Tarefas de [Instalação"](#page-47-0) na página 34
- ["Segurança"](#page-52-0) na página 39

O capítulo descreve como instalar adaptadores para a troca de dados de negócios por meio da intercomunicação do MQ pela Internet.

**Nota:** Este recurso é suportado apenas quando o IBM WebSphere InterChange Server é utilizado como um intermediário de integração.

Nesse ambiente, implemente um recurso hub-and-spoke, denominado tecnologia Remote Agent—em que um site hub possui um sistema de intermediário completo, mas os sites spoke precisam instalar apenas um agente de conector.

Normalmente, você utilizará esse recurso onde as trocas de dados precisam percorrer a Internet e atravessar um firewall. No entanto, você também pode utilizá-lo em situações nas quais não há nenhum firewall.

#### **Componentes a Serem Instalados**

Esta seção descreve os requisitos de sistema operacional e de software para o Remote Agent.

#### **Requisitos de Sistema Operacional**

A tecnologia Remote Agent é suportada no AIX 5.1, 5.2, no Windows 2000, 2003, no Windows XP, Linux e no Sun Solaris 2.8/8.0. Os sites hub e spoke podem executar sistemas operacionais diferentes. O JRE v. 1.4 também é requerido.

Alguns adaptadores podem ser executados apenas em sistemas operacionais específicos. Consulte o guia de seu adaptador para determinar se ele possui quaisquer restrições de sistema operacional.

Este guia assume que o seu site seja o site hub e que o IBM WebSphere InterChange Server esteja instalado no Windows 2000.

#### **Software Requerido para os Sites Hub**

Você deve instalar os seguintes componentes no site hub:

- v WebSphere InterChange Server (o único intermediário de integração suportado)
- v Versão suportada do servidor WebSphere MQ
- v WebSphere MQ Internet Pass-Thru (requerido se o HTTP/HTTPS for o transporte configurado)
- JRE (Java Run-Time Environment)

Para obter informações sobre as versões de software suportadas, consulte ["Hardware](#page-26-0) e Software" na página 13.

### <span id="page-47-0"></span>**Software Requerido para os Sites Falados**

Você deve instalar os seguintes componentes no site spoke:

- v Os adaptadores que participarão da troca de dados e seus produtos WebSphere Business Integration Adapters de pré-requisito
- Versão suportada do servidor WebSphere MQ
- WebSphere MQ Internet Pass-Thru (requerido se o HTTP/HTTPS for o transporte configurado)

Para obter informações sobre as versões de software suportadas, consulte ["Hardware](#page-26-0) e Software" na página 13.

#### **Tarefas de Instalação**

As seguintes tarefas de instalação devem ser executadas para implementar a intercomunicação do MQ:

- v "Planejando a Instalação"
- v "Configurando o Agente Remoto"
- v ["Ativando](#page-51-0) o Aplicativo para Interagir com o Conector" na página 38
- v "Iniciando os [Componentes](#page-51-0) do Remote Agent" na página 38

### **Planejando a Instalação**

Antes de instalar e configurar o Remote Agent, você deve tratar de uma série de considerações de planejamento, incluindo as seguintes:

- v Quem será responsável por estabelecer as configurações nos sites spoke? Como o implementador no site hub normalmente possui responsabilidade primária para planejar o processo global, este capítulo descreve as tarefas de instalação necessárias para os sites hub e spoke.
- v Quais são as necessidades de segurança do site hub? E do site spoke?

Seus requisitos de segurança podem ser diferentes daqueles de seus parceiros de negócios e pode haver requisitos diferentes entre os parceiros de negócios. Consulte ["Segurança"](#page-52-0) na página 39 para obter algumas das opções que podem ser escolhidas ao definir as propriedades de configuração que determinam os níveis de segurança.

v Quais propriedades de configuração precisam ser coordenadas entre os sites hub e spoke?

Determinadas propriedades de configuração, números de porta e algumas definições de segurança precisam ser coordenadas entre os sites hub e spoke.

### **Configurando o Agente Remoto**

O Remote Agent pode ser configurado para ser utilizado com o WebSphere MQ Nativo ou os protocolos HTTP/HTTPS para comunicação através da Internet. A opção WebSphere MQ Nativo é configurada utilizando apenas o software fornecido com o produto. A opção HTTP requer o WebSphere MQ Internet Pass-Thru, que não é fornecido e deve ser adquirido separadamente. Esta seção descreve ambas as configurações.

**Nota:** O JMS é o único transporte suportado para ambas as configurações.

#### **WebSphere MQ Nativo**

Essa opção de configuração utiliza o protocolo WebSphere MQ, juntamente com o SSL (Security Secure Layer) , para assegurar uma comunicação segura através da

Internet. Essa configuração fornece um melhor desempenho; no entanto, requer que uma porta seja aberta no firewall para permitir o WebSphere MQ através do firewall. Figura 2 na [página](#page-49-0) 36. ilustra essa configuração.

Você deve configurar os canais do WebSphere MQ para comunicação bidirecional entre o intermediário e o adaptador. Dois canais são necessários—um para cada direção.

**Nota:** As etapas a seguir pressupõem que o MQ1 e o MQ2 estão atendendo na porta 1414.

#### **Para Configurar Canais para o WebSphere MQ Nativo:**

- 1. Canal 1 (MQ1 é o emissor e MQ2 é o receptor):
	- a. Crie o canal emissor CHANNEL1 no MQ1.
	- b. Crie o canal receptor CHANNEL1 no MQ2.
- 2. Canal 2 (MQ2 é o emissor e MQ1 é o receptor):
	- a. Crie o canal emissor CHANNEL2 no MQ2.
	- b. Crie o canal receptor CHANNEL2 no MQ1.
- 3. Configure o firewall 1 para encaminhar o tráfego na porta 1414 para o MQ1 e configure o firewall 2 para encaminhar o tráfego na porta 1414 para o MQ2.
	- **Nota:** Suponha que MQ1 e MQ2 estejam atendendo na porta 1414 e que o firewall permita o tráfego de rede com base no encaminhamento de portas. A configuração real pode mudar, dependendo do tipo de firewall utilizado.
- 4. Defina o IpAddress do Canal 1 emissor para o nome de conexão do firewall 2.
- 5. Defina o IpAddress do Canal 2 emissor para o nome de conexão do firewall 1.

#### **Para Configurar Filas para o WebSphere MQ Nativo:**

- 1. MQ1 (Q1 é utilizado para a comunicação do site hub com o site spoke):
	- a. Defina Q1 como a fila remota e Q2 como a fila local.
	- b. Defina MQ2 como o gerenciador de filas remoto para Q1.
- 2. MQ2 (Q2 é utilizado para a comunicação do site spoke com o site hub):
	- a. Defina Q2 como a fila remota e Q1 como a fila local.
	- b. Defina MQ1 como o gerenciador de filas remoto para Q2.
- 3. Configure uma fila de transmissão em cada gerenciador de filas.
- 4. Configure uma fila dead letter em cada gerenciador de filas.
- 5. Confirme se a fila de falhas é local para cada gerenciador de filas.

Consulte os scripts de amostra RemoteAgentSample.mqsc e RemoteServerSample.mqsc, localizados em *ProductDir*\mqseries para configurar os gerenciadores de filas.

<span id="page-49-0"></span>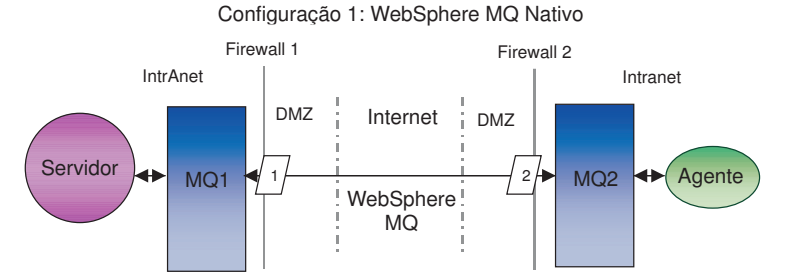

*Figura 2. Configuração do WebSphere MQ Nativo*

#### **HTTP/HTTPS**

Essa opção de configuração utiliza o WebSphere MQ Internet Pass-Thru para transmitir informações através da Internet utilizando HTTP. A Figura 3 na [página](#page-51-0) [38](#page-51-0) ilustra essa configuração.

Você deve definir rotas para especificar a porta, endereço IP e detalhes do SSL. Duas rotas devem ser configuradas para comunicação bidirecional entre os sites hub e spoke. Duas rotas em cada site são necessárias—uma para cada direção.

Os canais devem ser configurados para comunicação bidirecional entre os sites hub e spoke. Dois canais são necessários—um para cada direção.

**Nota:** As etapas a seguir pressupõem que o MQ1 e o MQ2 estão atendendo na porta 1414.

#### **Para Configurar Canais para o HTTP/HTTPS:**

- 1. Canal 1 (MQ1 é o emissor e MQ2 é o receptor):
	- a. Crie o canal emissor CHANNEL1 no MQ1.
	- b. Crie o canal receptor CHANNEL1 no MQ2.
- 2. Canal 2 (MQ2 é o emissor e MQ1 é o receptor):
	- a. Crie o canal emissor CHANNEL2 no MQ2.
	- b. Crie o canal receptor CHANNEL2 no MQ1.
- 3. Defina o ConnectionName de CHANNEL1 para o IpAddress e ListenerPort do MQIPT1.
- 4. Defina o ConnectionName de CHANNEL2 para o IpAddress e ListenerPort do MQIPT2.
- 5. Defina o firewall 1 para encaminhar todo o tráfego na ListenerPort para o MQIPT1.
- 6. Defina o firewall 2 para encaminhar todo o tráfego na ListenerPort para o MQIPT2.

#### **Para Configurar Filas para o HTTP/HTTPS:**

- 1. MQ1 (Q1 é utilizado para a comunicação do site hub com o site spoke):
	- a. Defina Q1 como a fila remota e Q2 como a fila local.
	- b. Defina MQ2 como o gerenciador de filas remoto para Q1.
- 2. MQ2 (Q2 é utilizado para a comunicação do site spoke com o site hub):
	- a. Defina Q2 como a fila remota e Q1 como a fila local.
	- b. Defina MQ1 como o gerenciador de filas remoto para Q2.
- 3. Configure uma fila de transmissão em cada gerenciador de filas.
- 4. Configure uma fila dead letter em cada gerenciador de filas.
- 5. Confirme se a fila de falhas é local para cada gerenciador de filas.

Consulte os scripts de amostra RemoteAgentSample.mqsc e RemoteServerSample.mqsc, localizados em *ProductDir*\mqseries para configurar os gerenciadores de filas.

#### **Para Configurar Rotas para o MQIPT1:**

- Route1 Defina os seguintes parâmetros:
	- ListenerPort = Porta na qual o MQIPT1 está atendendo às mensagens do gerenciador de filas MQ1
	- Destination = Nome de domínio ou endereço IP do MQIPT2
	- DestinationPort = Porta na qual o MQIPT2 está atendendo
	- HTTP = true
	- HTTPS = true
	- HTTPProxy = IpAddress do firewall2 (ou um servidor proxy, se houver um no DMZ)
	- SSLClient = true
	- SSLClientKeyRing = Caminho para o arquivo que contém o certificado MQIPT1
	- SSLClientKeyRingPW = Caminho para o arquivo que contém a senha para o Arquivo ClientKeyRing
	- SSLClientCAKeyRing = Caminho para o arquivo que contém os certificados de CA confiáveis
	- SSLClientCAKeyRingPW = Caminho para o arquivo que contém a senha para o arquivo CAKeyRing
- Route2 Defina os seguintes parâmetros:
	- ListenerPort = Porta na qual o MQIPT1 está atendendo às mensagens do MQIPT2
	- Destination = Nome de domínio ou IPaddress do gerenciador de filas MQ1
	- DestinationPort = Porta na qual o MQ1 está atendendo
	- SSLServer = true
	- SSLServerKeyRing = Caminho para o arquivo que contém o certificado MQIPT1
	- SSLServerKeyRingPW = Caminho para o arquivo que contém a senha para o arquivo ServerKeyRing
	- SSLServerCAKeyRing = Caminho para o arquivo que contém os certificados de CA confiáveis
	- SSLServerCAKeyRingPW = Caminho para o arquivo que contém a senha para o arquivo CAKeyRing

#### **Para Configurar Rotas para o MQIPT2:**

- v Route1 Defina os seguintes parâmetros:
	- ListenerPort = Porta na qual o MQIPT2 está atendendo para o MQIPT1
	- Destination = Nome de domínio do IPaddress do gerenciador de filas MQ2
	- DestinationPort = Porta na qual o MQ2 está atendendo
	- SSLServer = true
	- SSLServerKeyRing = Caminho para o arquivo que possui certificado MQIPT2s
- <span id="page-51-0"></span>– SSLServerKeyRingPW = Caminho para o arquivo que possui a senha para o arquivo ServerKeyRing
- SSLServerCAKeyRing = Caminho para o arquivo que contém os certificados de CA confiáveis
- SSLServerCAKeyRingPW = Caminho para o arquivo que contém a senha para o arquivo CAKeyRing
- Route2 Defina os seguintes parâmetros:
	- ListenerPort = Porta na qual o MQIPT2 está atendendo às mensagens do MQ2
	- Destination = Nome do domínio ou endereço IP do MQIPT1
	- DestinationPort = Porta na qual o MQIPT1 está atendendo
	- HTTP = true
	- HTTPS = true
	- HTTPProxy= IpAddress do firewall1 (ou um servidor proxy, se houver um no DMZ)
	- SSLClient = true
	- SSLClientKeyRing = Caminho para o arquivo que contém o certificado MQIPT2
	- SSLClientKeyRingPW = Caminho para o arquivo que contém a senha para o Arquivo ClientKeyRing
	- SSLClientCAKeyRing = Caminho para o arquivo que possui certificados de CA confiáveis
	- SSLClientCAKeyRingPW = Caminho para o arquivo que contém a senha para o arquivo CAKeyRing

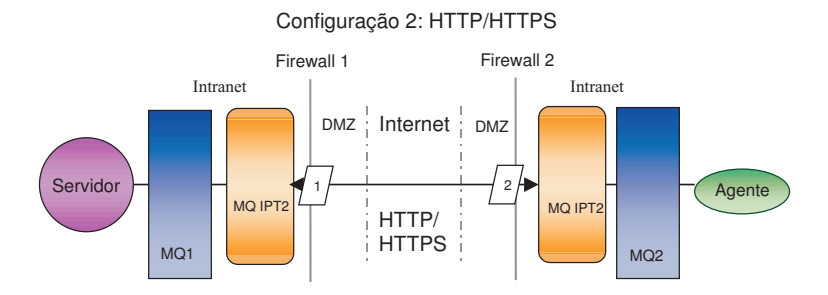

*Figura 3. Configuração do HTTP/HTTPS*

#### **Ativando o Aplicativo para Interagir com o Conector**

Você pode ter que executar tarefas de configuração em alguns aplicativos para que os conectores possam executar as operações necessárias com esse modelo de comunicação específico. Consulte o guia de seu adaptador para determinar se quaisquer tarefas de configuração são necessárias.

#### **Iniciando os Componentes do Remote Agent**

O Remote Agent requer que esteja em execução:

v O intermediário de integração

Para obter informações sobre como iniciar o intermediário WebSphere InterChange Server, consulte o *System Installation Guide for Windows* ou o *System Installation Guide for UNIX* .

Consulte a documentação do WebSphere Application Server para obter informações sobre como iniciar esse intermediário.

<span id="page-52-0"></span>Consulte a documentação sobre um intermediário de mensagens suportado para obter informações sobre como iniciar esse intermediário.

• Agente de conector

Para obter informações sobre como iniciar os conectores, se o intermediário for o WebSphere InterChange Server, consulte o *System Administration Guide*.

Para obter informações sobre como iniciar os conectores, se o intermediário for o WebSphere Application Server, consulte Implementando Adaptadores com o WebSphere Application Server.

Para obter informações sobre como iniciar os conectores, se o intermediário for um dos intermediários de mensagens suportados, consulte Implementando Adaptadores com o WebSphere MQ Integrator Broker.

v Gerenciadores de filas em ambos os sites, hub e spoke

Para obter informações sobre como iniciar os serviços do WebSphere MQ, consulte a documentação do WebSphere MQ.

• WebSphere MQ Internet Pass-Thru (se o HTTP/HTTPS for o transporte configurado)

Para obter informações sobre como iniciar o WebSphere MQ Internet Pass-Thru, consulte a documentação do WebSphere MQ Internet Pass-Thru.

#### **Segurança**

O Remote Agent utiliza o protocolo SSL (Secure Sockets Layer) para fornecer segurança. O WebSphere MQ e o WebSphere MQ Internet Pass-Thru suportam SSL no nível de link. O SSL fornece uma conexão segura entre dois gerenciadores de filas na opção WebSphere MQ Nativo e entre duas instalações do WebSphere MQ Internet Pass-Thru na opção HTTP/HTTPS.

Consulte a documentação do produto WebSphere MQ para obter detalhes sobre como configurar o SSL.

## <span id="page-54-0"></span>**Capítulo 6. Fazendo Upgrade do WebSphere Business Integration Adapters**

Este capítulo descreve como fazer upgrade de ambientes nos quais você desenvolve adaptadores, como executar adaptadores desenvolvidos de maneira personalizada e como executar adaptadores que fazem parte do produto WebSphere Business Integration Adapters. As seções discutidas são as seguintes:

- v "Fazendo Upgrade de um Ambiente de Desenvolvimento do Adaptador"
- v "Fazendo Upgrade de um WebSphere Business Information Adapter"
- v "Fazendo Upgrade de um Adaptador [Personalizado"](#page-56-0) na página 43
- **Nota:** Para migrar adaptadores para o Adapter Framework, Versão 2.6, consulte o documento *Migrating Adapters to Adapter Framework, Version 2.6*.Os procedimentos de migração descritos neste documento serão adequados se você tiver aplicado o Adapter Framework Fix Pack 2.6.0.3.

#### **Fazendo Upgrade de um Ambiente de Desenvolvimento do Adaptador**

Faça o seguinte para fazer upgrade em um ambiente de desenvolvimento de adaptador quando seu servidor intermediário de integração for um dos servidores intermediários de mensagens suportados ou for o WebSphere Application Server:

1. Faça upgrade do hardware do computador no qual você está fazendo upgrade do ambiente de desenvolvimento do adaptador, conforme necessário para atender aos requisitos do WebSphere Business Integration Adapters 2.6.0.3.

Para obter informações adicionais sobre os requisitos de hardware, consulte ["Hardware](#page-26-0) e Software" na página 13.

- 2. Instale o Adapter Framework da maneira descrita em ["Instalando](#page-32-0) a Estrutura do [Adaptador"](#page-32-0) na página 19 em um diretório diferente daquele onde a estrutura do adaptador está instalada atualmente. Aplique o Adapter Framework Fix Pack 2.6.0.3.
- 3. Instale cada rotina de tratamento de dados que será requerida para os adaptadores que você está desenvolvendo, conforme descrito em ["Instalando](#page-32-0) Rotinas de [Tratamento](#page-32-0) de Dados" na página 19.
- 4. Instale o Adapter Development Kit mais recente disponível.

### **Fazendo Upgrade de um WebSphere Business Information Adapter**

Esta seção descreve como fazer upgrade de um adaptador liberado como parte do conjunto de produtos WebSphere Business Integration Adapters.

- **Nota:** Para migrar adaptadores para o Adapter Framework, Versão 2.6, consulte o documento *Migrating Adapters to Adapter Framework, Version 2.6*. Os procedimentos de migração descritos neste documento serão adequados se você tiver aplicado o Adapter Framework Fix Pack 2.6.0.3.
- 1. Faça o seguinte no ambiente de desenvolvimento:
	- a. Faça backup do sistema do servidor intermediário de integração para preservá-lo.
	- b. Abra a definição da versão do adaptador atualmente em uso no Connector Configurator.

Registre todas as informações de configuração sobre o adaptador.

c. Faça upgrade do hardware do computador no qual você está fazendo upgrade do adaptador, conforme necessário para atender aos requisitos do WebSphere Business Integration Adapters 2.6.0.3.

Para obter informações adicionais sobre os requisitos de hardware, consulte ["Hardware](#page-26-0) e Software" na página 13.

- d. Se estiver executando o Adapter Framework 2.3.1, desinstale o Visibroker Object Request Broker. O IBM Java Object Request Broker substituiu o VisiBroker Object Request Broker no WebSphere Business Integration Adapters Versão 2.4 a 2.6
- e. Faça upgrade de qualquer software de pré-requisito para a versão requerida.

Para obter informações adicionais sobre requisitos de software, consulte ["Hardware](#page-26-0) e Software" na página 13.

- f. Se o servidor intermediário de integração for um dos servidores intermediários de mensagens suportados ou o WebSphere Application Server, instale o Adapter Framework conforme descrito em ["Instalando](#page-32-0) a Estrutura do [Adaptador"](#page-32-0) na página 19 em um diretório diferente daquele onde a estrutura do adaptador está instalada atualmente.
	- **Nota:** Se o intermediário de integração for o WebSphere InterChange Server e você estiver instalando o WebSphere Business Integration Adapters no mesmo computador no qual o InterChange Server está instalado, é necessário instalar a estrutura do adaptador em um diretório separado. A estrutura do adaptador não está instalada com o WebSphere InterChange Server.
- g. Se o seu servidor intermediário de integração for o InterChange Server, renomeie o diretório do adaptador instalado atualmente para preservá-lo.
- h. Instale a nova versão do adaptador conforme descrito em ["Instalando](#page-32-0) [Adaptadores"](#page-32-0) na página 19.
- i. Importe a definição do WebSphere Business Integration Adapters versão 2.6 do adaptador no ambiente do intermediário de integração.
- j. Leia o capítulo denominado "Instalando e Configurando o Conector" no guia do adaptador do qual você está fazendo upgrade e determine qualquer nova propriedade que deva ser configurada.
- k. Configure a definição do adaptador importada na etapa 1i com as informações registradas na etapa 1b na [página](#page-54-0) 41 e qualquer nova propriedade descoberta na etapa 1j.
- l. Instale cada rotina de tratamento de dados requerida para o ambiente, conforme descrito em ["Instalando](#page-32-0) Rotinas de Tratamento de Dados" na [página](#page-32-0) 19.
- m. Execute quaisquer etapas de instalação específicas do adaptador, como, por exemplo, instalar o aplicativo cliente no computador host do adaptador, conforme descrito no guia relacionado a cada adaptador requerido no ambiente.
- n. Execute um teste de regressão para garantir que o adaptador do qual foi feito upgrade ainda atenda aos requisitos de negócios da implementação.
- 2. Execute a etapa 1 na [página](#page-54-0) 41 para fazer upgrade do adaptador em um ambiente de teste de ênfase e depois execute o teste de regressão para garantir que o adaptador do qual foi feito upgrade ainda atenda aos requisitos de desempenho da implementação.

3. Execute a etapa 1 na [página](#page-54-0) 41 para fazer upgrade do adaptador no ambiente de produção.

### <span id="page-56-0"></span>**Fazendo Upgrade de um Adaptador Personalizado**

Para fazer upgrade de um adaptador que você desenvolveu para utilizar a estrutura do adaptador do WebSphere Business Integration Adapters 2.6 quando seu intermediário de integração for um dos intermediários de mensagens suportados ou for o WebSphere Application Server, consulte o Technote *Migrating Custom Adapter Scripts to Run With WBIA 2.6.0*. Para acessar esse e outros Technotes, consulte o representante de serviços IBM.

## <span id="page-58-0"></span>**Capítulo 7. Resolução de Problemas de Mensagens de Erro do Instalador**

v "Respondendo aos Erros"

O capítulo descreve as mensagens de erro do Instalador e como respondê-las.

### **Respondendo aos Erros**

Tabela 7 abaixo descreve as mensagens de erro geradas pelo Instalador. A coluna do meio explica a mensagem. A última coluna sugere respostas à mensagem de erro.

*Tabela 7. Mensagens de Erro do Instalador*

| Mensagem                                                                                                    | Explicação                                                                                                    | Solução Potencial                                                                                                    |  |
|----------------------------------------------------------------------------------------------------|----------------------------------------------------------------------------------------------------|----------------------------------------------------------------------------------------------------|--|
| BIA01001: Instalação interrompida.<br>Product_name não é suportado nesse<br>sistema operacional.                                                                                                    | Você tentou executar uma instalação<br>silenciosa em uma plataforma não<br>suportada. Esta mensagem é gravada<br>no arquivo de instalação Error. log.                                                                                                    | Execute o instalador em uma<br>plataforma suportada.                                                                                                    |  |
| BIA01002: Você tentou instalar o<br>Product_name em uma plataforma não<br>suportada. Consulte Instalando o<br>WebSphere Business Integration<br>Adapters.                                                                                                    | Você tentou executar uma instalação<br>interativa em uma plataforma não<br>suportada. Esta mensagem é exibida<br>em um painel do Instalador.                                                                                                    | Execute o instalador em uma<br>plataforma suportada.                                                                                                    |  |
| BIA01003: Instalação interrompida. O<br>nome do usuário não pertence ao<br>grupo de "Administradores" local ou<br>o login do usuário excede 20<br>caracteres.                                                                                                    | Esta mensagem é gravada no arquivo<br>de instalação Error. log, durante a<br>instalação silenciosa nas máquinas<br>Windows.                                                                                                    | Efetue login utilizando um nome do<br>usuário que pertence a um grupo do<br>Administrador e que não exceda 20<br>caracteres, antes de executar a<br>instalação silenciosa. |  |
| BIA01004: O programa de instalação<br>não pode continuar por uma das<br>seguintes razões: 1. O nome do<br>usuário não pertence ao grupo<br>"Administradores" local. 2. O login<br>do usuário excede 20 caracteres (O<br>limite de 20 caracteres é requerido<br>para utilização com o IBM WebSphere<br>MQ 5.3) Consulte o System Installation<br>Guide for Windows para obter<br>informações adicionais. | Esta mensagem é exibida em um<br>painel do Instalador durante uma<br>instalação interativa.                                                                                                    | Efetue login utilizando um nome do<br>usuário que pertence a um grupo do<br>Administrador e que não exceda 20<br>caracteres, antes de executar a<br>instalação interativa. |  |
| BIA01005: O caminho do diretório<br>não deve conter espaços.                                                                                                    | Esta mensagem é exibida em um<br>diálogo de erro durante uma<br>instalação interativa.                                                                                                    | Remova o caractere de espaço do<br>caminho do diretório.                                                                                                    |  |
| BIA01006: O diretório selecionado não<br>contém uma versão compatível da<br>Estrutura do Adaptador.                                                                                                    | Esta mensagem é exibida em um<br>diálogo de erro durante uma<br>instalação interativa de rotina de<br>tratamento de dados/adaptador. Os<br>Adaptadores e Rotinas de Tratamento<br>de Dados são requeridos para<br>instalação no local onde o Adapter<br>Framework está instalado. | Digite o caminho completo para uma<br>versão compatível instalada do<br>Adapter Framework.                                                                                 |  |

*Tabela 7. Mensagens de Erro do Instalador (continuação)*

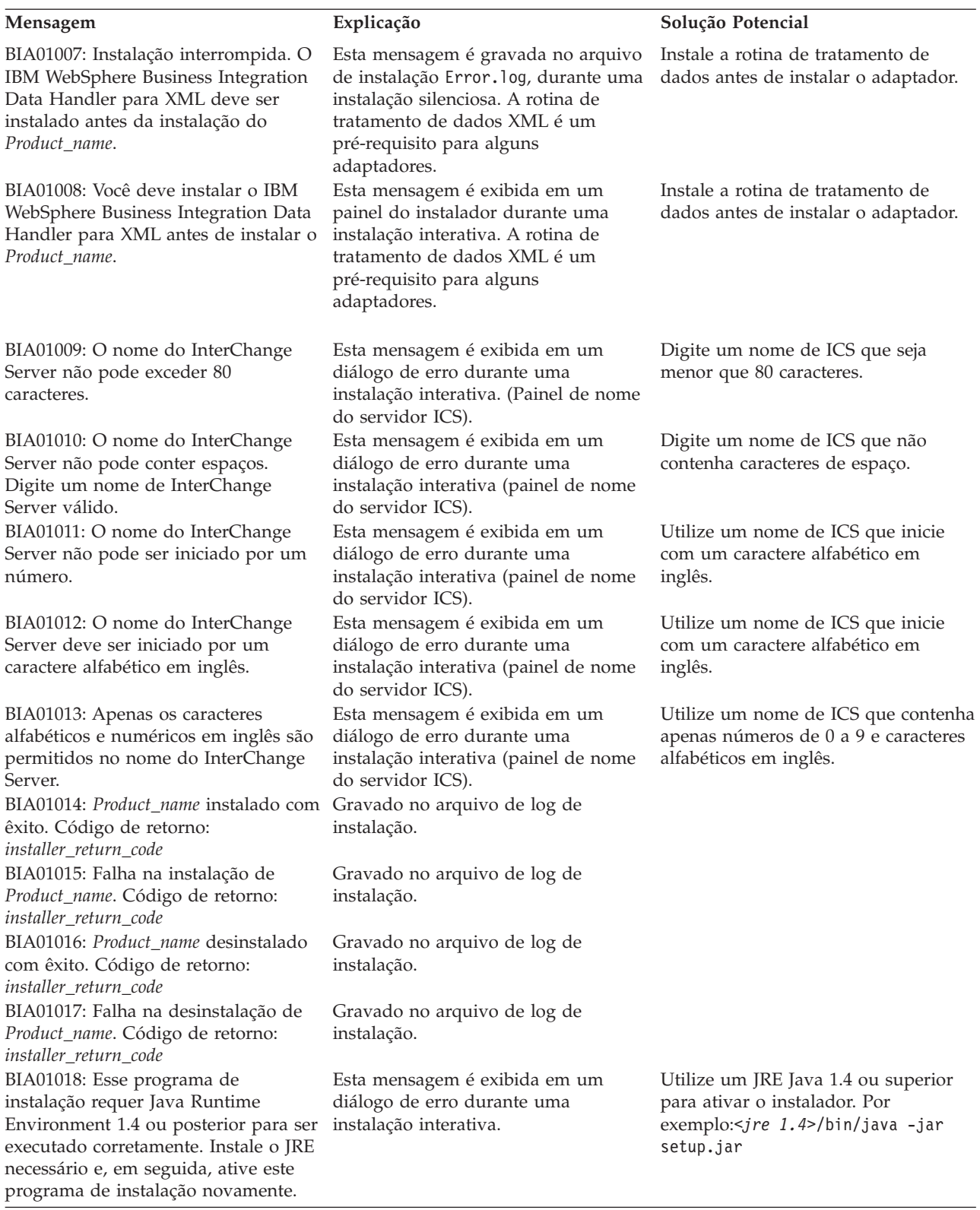

*Tabela 7. Mensagens de Erro do Instalador (continuação)*

| Mensagem                                                                                                    | Explicação                                                                                                    | Solução Potencial                                                                                                    |
|----------------------------------------------------------------------------------------------------|----------------------------------------------------------------------------------------------------|----------------------------------------------------------------------------------------------------|
| BIA01019: Instalação interrompida.<br>Esse programa de instalação requer<br>Java Runtime Environment 1.4 ou<br>posterior para ser executado<br>corretamente. Instale o JRE necessário<br>e, em seguida, ative esse programa de<br>instalação novamente.                                                                                                    | Esta mensagem é gravada no arquivo<br>de instalação Error. log, durante uma<br>instalação silenciosa.                                                                                                    | Utilize um JRE Java 1.4 ou superior<br>para ativar o instalador. Por<br>exemplo:< <i>jre 1.4&gt;</i> /bin/java -jar<br>setup.jar -options settings.txt<br>-silent |
| BIA01020: O local de instalação não<br>contém uma versão compatível do<br>Adapter Framework.                                                                                                    | Esta mensagem é gravada no arquivo<br>de instalação Error. log, durante uma<br>instalação silenciosa. Os adaptadores<br>e rotinas de tratamento de dados são<br>requeridos para instalar em um local<br>no qual uma versão compatível do<br>Adapter Framework está instalada. | Digite o caminho completo para uma<br>versão instalada e compatível do<br>Adapter Framework no arquivo de<br>resposta silencioso.                                 |
| BIA01021: O caminho do local de<br>instalação não deve conter espaços.<br>BIA01022: Instalação interrompida. O                                                                                                    | Esta mensagem é gravada no arquivo<br>de instalação Error. log, durante uma<br>instalação silenciosa.<br>Esta mensagem é gravada no arquivo                                                                                                    | Remova caractere(s) de espaço da<br>propriedade de local da instalação no<br>arquivo de resposta silencioso.<br>Efetue login utilizando um ID do                  |
| nome do usuário não pertence ao<br>grupo "Administradores" local.                                                                                                    | de instalação Error. log, durante uma<br>instalação silenciosa.                                                                                                    | usuário que pertença a um grupo<br>Admin no Windows, antes de<br>executar a instalação.                                                                           |
| BIA01023: A instalação não pode<br>continuar porque o nome do usuário<br>não pertence ao grupo<br>"Administradores" local.                                                                                                    | Esta mensagem é exibida em um<br>painel do instalador durante uma<br>instalação interativa.                                                                                                    | Efetue login utilizando um ID do<br>usuário que pertença a um grupo<br>Admin no Windows, antes de<br>executar a instalação.                                       |
| BIA01024: Instalação interrompida. O<br>IBM WebSphere Business Integration<br>Adapter para WebSphere MQ deve<br>estar instalado antes da instalação do<br>Product_name.                                                                                                    | Esta mensagem é gravada no arquivo<br>de instalação Error. log, durante uma<br>instalação silenciosa.                                                                                                    | Instale o Adaptador para WebSphere<br>MQ antes de executar este instalador.                                                                                       |
| BIA01025: Você deve instalar o IBM<br>WebSphere Business Integration<br>Adapter para WebSphere MQ antes<br>da instalação do Product_name.                                                                                                    | Esta mensagem é exibida em um<br>painel do instalador durante uma<br>instalação interativa.                                                                                                    | Instale o Adaptador para WebSphere<br>MQ antes de executar este instalador.                                                                                       |
| BIA01026: Nenhum componente foi<br>selecionado para instalação. Clique no<br>botão "Voltar" para retornar ao painel<br>de recursos do produto ou clique em                                                                                                    | Esta mensagem é exibida em um<br>painel do instalador durante uma<br>instalação interativa.                                                                                                    | Selecione um componente para<br>instalação no painel de recursos.                                                                                                 |
| Cancelar para sair desta instalação.<br>BIA01027: Instalação interrompida.<br>Nenhum componente foi selecionado<br>para instalação.<br>BIA01028: Uma versão anterior do<br>IBM WebSphere Business Integration<br>Adapter Framework 2.6.0 está<br>instalada no sistema. É recomendado<br>que você desinstale a versão existente<br>do Adapter Framework antes de<br>instalar a versão 2.6.0. Clique em<br>Cancelar para sair desta instalação<br>para desinstalar a versão anterior ou<br>em Avançar para continuar. Para<br>obter instruções sobre como migrar<br>adaptadores para esta nova versão,<br>consulte o guia Migrating Adapters to<br>Adapter Framework, Version 2.6.0. | Esta mensagem é gravada no arquivo<br>de instalação Error. log, durante uma<br>instalação silenciosa.<br>Esta mensagem é exibida em um<br>painel do instalador durante uma<br>instalação interativa.                                                                          | Defina pelo menos um componente<br>do produto para ativação no arquivo<br>de resposta da instalação silenciosa.                                                   |

*Tabela 7. Mensagens de Erro do Instalador (continuação)*

| Mensagem                                                                                                    | Explicação                                                                                            | Solução Potencial                                                                                             |
|----------------------------------------------------------------------------------------------------|----------------------------------------------------------------------------------------------------|----------------------------------------------------------------------------------------------------|
| BIA01029: O IBM WebSphere<br>InterChange Server 4.2.2 está<br>instalado no sistema. E recomendado<br>que você instale Product_name em um<br>sistema separado. Clique em Cancelar<br>para sair da instalação ou clique em                                                                                                    | Esta mensagem é exibida em um<br>painel do instalador durante uma<br>instalação interativa.           |                                                                                                    |
| Avançar para continuar. Para obter<br>instruções sobre como migrar<br>adaptadores para esta nova versão,<br>consulte o guia Migrating Adapters to<br>Adapter Framework, Version 2.6.0.<br>BIA01030: Product_name não é<br>compatível com a versão do IBM<br>WebSphere InterChange Server<br>instalada no sistema. Product_name é<br>compatível com o IBM WebSphere<br>InterChange Server 4.2.2 ou superior.<br>Se você estiver utilizando o IBM<br>WebSphere InterChange Server 4.2.2,<br>é recomendado que instale o<br>Product_name em um sistema<br>separado. | Esta mensagem é exibida em um<br>painel do instalador durante uma<br>instalação interativa.           |                                                                                                    |
| BIA01031: Instalação interrompida.<br>Product_name não é compatível com a<br>versão do IBM WebSphere<br>InterChange Server instalada no<br>sistema. Product_name é compatível<br>com o IBM WebSphere InterChange<br>Server 4.2.2 ou superior. Se você<br>estiver utilizando o IBM WebSphere<br>InterChange Server 4.2.2, é<br>recomendado que instale o<br><i>Product_name</i> em um sistema<br>separado.                                                                                                    | Esta mensagem é gravada no arquivo<br>de instalação Error. log, durante uma<br>instalação silenciosa. |                                                                                                    |
| BIA01032: O IBM WebSphere Business Esta mensagem é exibida em um<br>Integration Adapters, Development<br>Kit e o Data Handlers devem ser<br>desinstalados antes da desinstalação<br>do IBM WebSphere Business<br>Integration Adapter Framework.<br>Assegure-se de que esses<br>componentes sejam removidos do<br>sistema antes de continuar com este<br>programa de desinstalação.                                                                                                    | painel do instalador durante uma<br>desinstalação interativa.                                         | Desinstale todos os outros<br>componentes do adaptador antes de<br>desinstalar a estrutura do adaptador.      |
| BIA01033: Uma versão anterior do<br>IBM WebSphere Business Integration<br>Adapter Framework 2.6.0 está<br>instalada neste local. Você deve<br>selecionar um local de instalação<br>alternativo.                                                                                                    | Esta mensagem é exibida em um<br>painel do instalador durante uma<br>desinstalação interativa.        | Altere o local de instalação da<br>estrutura do adaptador.                                                    |
| BIA01034: Instalação interrompida.<br>Uma versão anterior do IBM<br>WebSphere Business Integration<br>Adapter Framework 2.6.0 está<br>instalada neste local. Você deve<br>selecionar um local de instalação<br>alternativo.                                                                                                    | Esta mensagem é gravada no arquivo<br>de instalação Error. log, durante uma<br>instalação silenciosa. | Altere o local de instalação da<br>estrutura do adaptador no arquivo de<br>resposta da instalação silenciosa. |

*Tabela 7. Mensagens de Erro do Instalador (continuação)*

| Mensagem                                                                                                    | Explicação                                                                                                    | Solução Potencial                                                                                                    |
|----------------------------------------------------------------------------------------------------|----------------------------------------------------------------------------------------------------|----------------------------------------------------------------------------------------------------|
| BIA01035: O IBM WebSphere<br>InterChange Server está instalado<br>neste local. Você deve selecionar um                                                                                                    | Esta mensagem é exibida em um<br>painel do instalador durante uma<br>desinstalação interativa.                                         | Altere o local de instalação da<br>estrutura do adaptador.                                                                                          |
| local de instalação alternativo.<br>BIA01036: Instalação interrompida. O<br>IBM WebSphere InterChange Server<br>está instalado neste local. Você deve<br>selecionar um local de instalação<br>alternativo.                                                          | Esta mensagem é gravada no arquivo<br>de instalação Error. log, durante uma<br>instalação silenciosa.                                  | Altere o local de instalação da<br>estrutura do adaptador no arquivo de<br>resposta da instalação silenciosa.                                       |
| BIA01037: O diretório que você<br>digitou não é válido. Digite um<br>diretório válido.                                                                                                    | Esta mensagem é exibida em um<br>painel do instalador durante uma<br>desinstalação interativa.                                         | Digite um caminho do diretório<br>válido existente.                                                                                                 |
| BIA01038: Instalação interrompida. A<br>opção de caminho da biblioteca Java<br>do IBM WebSphere MQ 5.3 no<br>arquivo de resposta da instalação<br>silenciosa é inválida.                                                                                            | Esta mensagem é gravada no arquivo<br>de instalação Error. log, durante uma<br>instalação silenciosa.                                  | Digite um caminho do diretório<br>válido existente para a opção de<br>biblioteca Java do MQ 5.3 no arquivo<br>de resposta da instalação silenciosa. |
| BIA01039: Instalação interrompida. A<br>opção de local do Workbench do IBM<br>WebSphere Studio no arquivo de<br>resposta da instalação silenciosa é<br>inválida.                                                                                                    | Esta mensagem é gravada no arquivo<br>de instalação Error. log, durante uma<br>instalação silenciosa.                                  | Digite um caminho do diretório<br>válido existente para a opção de<br>Workbench no arquivo de resposta da<br>instalação silenciosa.                 |
| BIA01040: Instalação interrompida. A<br>opção de local do IBM WebSphere<br>Application Server Application<br>Clients no arquivo de resposta da<br>instalação silenciosa é inválida.                                                                                 | Esta mensagem é gravada no arquivo<br>de instalação Error. log, durante uma<br>instalação silenciosa.                                  | Digite um caminho do diretório<br>válido existente para a opção de<br>cliente WAS no arquivo de resposta<br>da instalação silenciosa.               |
| BIA01041: Instalação interrompida. A<br>opção de local do IBM Tivoli<br>Monitoring for Transaction<br>Performance Management Agent no<br>arquivo de resposta da instalação<br>silenciosa é inválida.                                                                | Esta mensagem é gravada no arquivo<br>de instalação Error. log, durante uma<br>instalação silenciosa.                                  | Digite um caminho do diretório<br>válido existente para a opção de<br>agente ITMTP no arquivo de resposta<br>da instalação silenciosa.              |
| BIA01042: O IBM WebSphere Adapter<br>Framework 2.6.0 não foi localizado no<br>local digitado. O Adapter Framework<br>2.6.0 deve ser instalado antes deste<br>Adapter Framework 2.6.0.3 (Fixpack<br>3). Selecione um diretório válido.                               | O Adapter Framework 2.6.0.3 deve<br>ser aplicado ao mesmo diretório do<br>Adapter Framework 2.6.0, que você<br>deve instalar primeiro. | Aplique o fix pack no diretório em<br>que o Adapter Framework 2.6 está<br>instalado ou instale o Adapter<br>Framework 2.6 primeiro.                 |
| BIA01045: O Adapter Framework 2.6<br>está instalado nesta máquina. Se<br>preferir continuar a instalar essa<br>versão do Adapter Framework, o<br>Adapter Framework 2.6 poderá não<br>mais funcionar. Clique em Sim para<br>continuar a instalação.                  | A nova versão do Adapter<br>Framework sobrescreverá alguns<br>arquivos da versão antiga.                                               | É prudente fazer backup dos arquivos<br>da versão antiga.                                                                                           |
| BIA01046: O caminho do arquivo de<br>configuração especificado não é<br>válido. Uso:<br>reg_ <nome_do_adaptador>.bat<br/><caminho absoluto="" arquivo="" de<br="" para="">configuração&gt; <serviços<br>dependentes&gt;</serviços<br></caminho></nome_do_adaptador> | O arquivo de configuração fornecido<br>não reside no sistema de arquivos.                                                              | Forneça um arquivo de configuração<br>válido.                                                                                                    |

*Tabela 7. Mensagens de Erro do Instalador (continuação)*

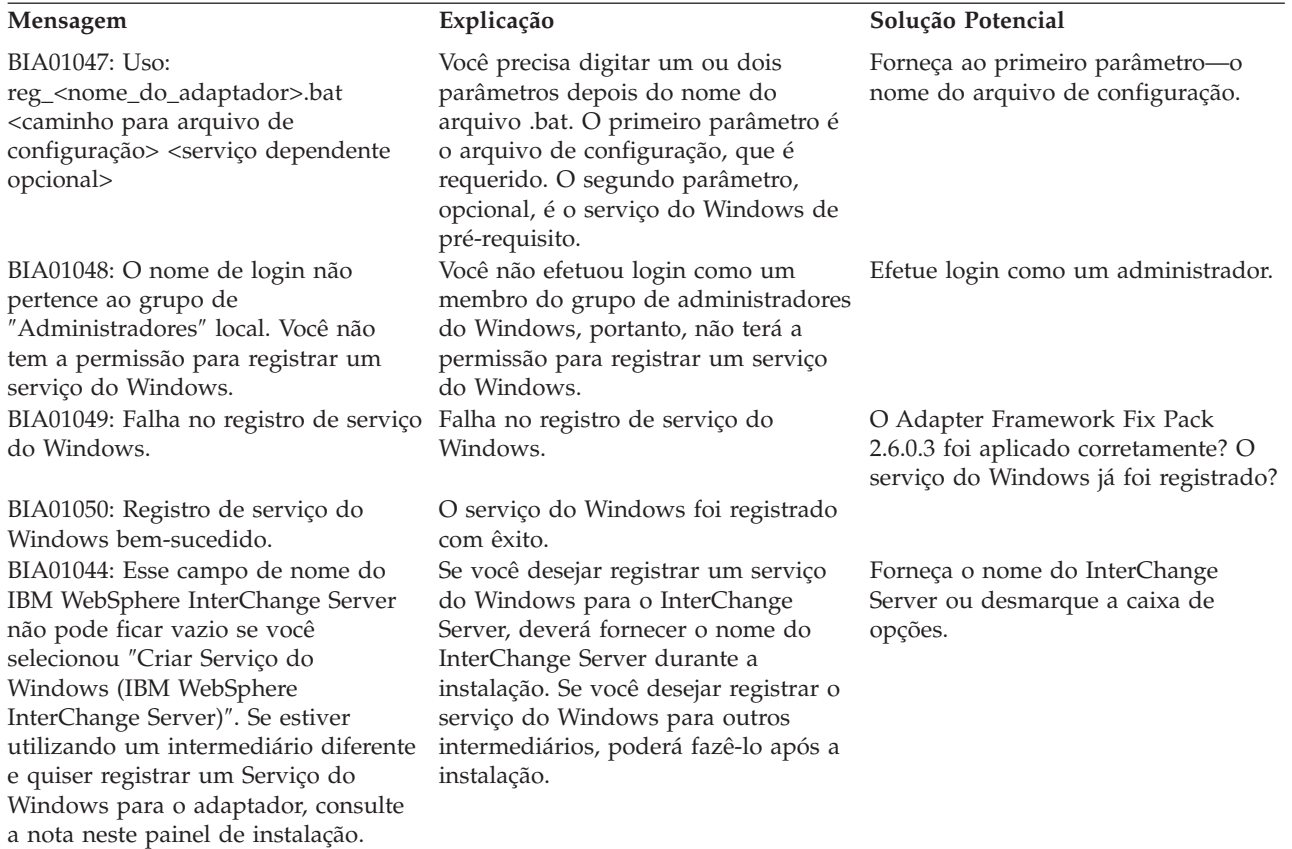

# **Índice Remissivo**

### **A**

adaptador ambiente de [desenvolvimento](#page-17-0) do [adaptador](#page-17-0) 4, [10](#page-23-0) ambiente do [adaptador](#page-16-0) [distribuído](#page-16-0) 3, [7](#page-20-0) ambiente do [adaptador](#page-16-0) local 3 ambiente do [adaptador](#page-16-0) remoto 3 [definido](#page-16-0) 3 [instalando](#page-32-0) 19 Adapter Development Kit ( *Veja* [ADK\)](#page-17-0) ADK [definido](#page-17-0) 4 agente remoto componentes [iniciando](#page-51-0) 38 no site spoke [instalando](#page-51-0) 38 tecnologia [instalando](#page-47-0) 34 [planejando](#page-47-0) a instalação 34 agentes do conector [distribuídos](#page-46-0) 33 requisitos do sistema [operacional](#page-46-0) 33 ambiente de [desenvolvimento](#page-17-0) do [adaptador](#page-17-0) 4 ambiente do adaptador ambiente do [adaptador](#page-19-0) local 6 ambiente do [adaptador](#page-22-0) remoto 9 ambiente do adaptador [distribuído](#page-16-0) 3, [7](#page-20-0) ambiente do [adaptador](#page-16-0) local 3, [6](#page-19-0) ambiente do [adaptador](#page-16-0) remoto 3, [9](#page-22-0) ambientes do [adaptador](#page-16-0) 3 arquivo de resposta da [instalação](#page-31-0) 18

### **B**

[BiDi](#page-17-0) 4

## **C**

CD de [instalação](#page-28-0) 15 Common Desktop [Environment](#page-30-0) 17 [configurando](#page-47-0) o agente remoto 34

## **D**

[desinstalando](#page-42-0) 29, [30](#page-43-0) [diretórios,](#page-37-0) arquivos e variáveis de ambiente [instalados](#page-37-0) 24

## **E**

[emulação](#page-26-0) X 13, [17](#page-30-0) estrutura do [adaptador](#page-43-0) 30 [alterações](#page-18-0) na versão 2.6 5 [definido](#page-17-0) 4 [instalando](#page-32-0) 19 [pré-requisitos](#page-26-0) 13

[executando](#page-30-0) uma instalação silenciosa 17

## **F**

fazendo upgrade de um [adaptador](#page-56-0) [personalizado](#page-56-0) 43 fazendo upgrade de um [ambiente](#page-54-0) de [desenvolvimento](#page-54-0) do adaptador 41

### **H**

[HTTP/HTTPS](#page-49-0) 36

## **I**

ICS agentes do conector [distribuídos](#page-46-0) 33 [pré-requisitos](#page-54-0) de software 41 iniciando [componentes](#page-51-0) do agente remoto 38 inserindo o CD de [instalação](#page-28-0) 15 [instalação](#page-30-0) silenciosa 17 instalando [tecnologia](#page-47-0) do agente remoto 34 [transporte](#page-47-0) HTTP/S 34 [instalando](#page-32-0) a estrutura do adaptador 19 instalando [adaptadores](#page-32-0) 19 instalando adaptadores [silenciosamente](#page-35-0) nos [sistemas](#page-35-0) UNIX e Linux 22 instalando adaptadores [silenciosamente](#page-34-0) nos sistemas [Windows](#page-34-0) 21 instalando as rotinas de [tratamento](#page-32-0) de [dados](#page-32-0) 19 [instalando](#page-30-0) em um ambiente UNIX 17 [instalando](#page-29-0) em um ambiente [Windows](#page-29-0) 16 intercomunicação do MQ [instalando](#page-47-0) 34 [intermediário](#page-17-0) de integração 4

### **M**

[mensagens](#page-58-0) de erro 45

### **P**

Passport [Advantage](#page-29-0) 16 pré-requisitos estrutura do [adaptador](#page-26-0) 13 [software](#page-54-0) ICS 41 [procedimento](#page-29-0) do instalador 16

## **R**

requisitos [hardware](#page-26-0) 13 Rotina de [Tratamento](#page-27-0) de Dados [XML](#page-27-0) 14

requisitos da rotina de [tratamento](#page-27-0) de [dados](#page-27-0) 14 [requisitos](#page-26-0) de hardware 13 requisitos do sistema operacional para agentes do [conector](#page-46-0) [distribuídos](#page-46-0) 33 resolução de [problemas](#page-58-0) 45 roteiro de [instalação](#page-14-0) 1 Rotina de [Tratamento](#page-27-0) de Dados XML 14 rotinas de tratamento de dados [instalando](#page-32-0) 19

# **S**

[segurança](#page-52-0) 39 sistema de [integração](#page-17-0) de negócios do [WebSphere](#page-17-0) 4 Sites Falados software [requerido](#page-47-0) 34 Sites Hub software [requerido](#page-46-0) 33

## **T**

[terminologia](#page-16-0) 3 transporte HTTP/S [instalando](#page-47-0) 34 [visão](#page-46-0) geral do NIS 33

## **U**

[utilizando](#page-29-0) o instalador gráfico 16

## **V**

variáveis de [ambiente](#page-38-0) 25

### **W**

[WebSphere](#page-17-0) Integration Message Broker, [Versão](#page-17-0) 2.1 4

### **Avisos**

Estas informações foram desenvolvidas para produtos e serviços oferecidos nos EUA.

É possível que a IBM não ofereça os produtos, serviços ou recursos discutidos neste documento em outros países. Consulte um representante IBM local para obter informações sobre produtos e serviços disponíveis atualmente em sua área. Qualquer referência a produtos, programas ou serviços IBM não significa que apenas produtos, programas ou serviços IBM possam ser utilizados. Qualquer produto, programa ou serviço funcionalmente equivalente, que não infrinja nenhum direito de propriedade intelectual da IBM, poderá ser utilizado em substituição a este produto, programa ou serviço. Entretanto, a avaliação e verificação da operação de qualquer produto, programa ou serviço não-IBM são de responsabilidade do Cliente.

A IBM pode ter patentes ou solicitações de patentes pendentes relativas a assuntos tratados nesta publicação. O fornecimento desta publicação não garante ao Cliente nenhum direito sobre tais patentes. Pedidos de licença devem ser enviados, por escrito, para:

*Gerência de Relações Comerciais e Industriais da IBM Brasil Av. Pasteur 138-146 Botafogo Rio de Janeiro, RJ CEP 22290-240*

Para pedidos de licença relacionados a informações de DBCS (Conjunto de Caracteres de Byte Duplo), entre em contato com o Departamento de Propriedade Intelectual da IBM em seu país ou envie pedidos de licença, por escrito, para:

*IBM World Trade Asia Corporation Licensing 2-31 Roppongi 3-chome, Minato-ku Tokyo 106-0032, Japan*

O parágrafo a seguir não se aplica a nenhum país em que tais disposições não estejam de acordo com a legislação local:

A INTERNATIONAL BUSINESS MACHINES CORPORATION FORNECE ESTA PUBLICAÇÃO ″NO ESTADO EM QUE SE ENCONTRA″, SEM GARANTIA DE NENHUM TIPO, SEJA EXPRESSA OU IMPLÍCITA, INCLUINDO, MAS NÃO SE LIMITANDO ÀS GARANTIAS IMPLÍCITAS DE NÃO-INFRAÇÃO, COMERCIALIZAÇÃO OU ADEQUAÇÃO A UM DETERMINADO PROPÓSITO. Alguns países não permitem a exclusão de garantias expressas ou implícitas em certas transações; portanto, esta disposição pode não se aplicar ao Cliente.

Esta publicação pode incluir imprecisões técnicas ou erros tipográficos. Periodicamente, são feitas alterações nas informações aqui contidas; tais alterações serão incorporadas em futuras edições desta publicação. A IBM pode, a qualquer momento, aperfeiçoar e/ou alterar os produtos e/ou programas descritos nesta publicação, sem aviso prévio.

Referências nestas informações a Web sites são fornecidas apenas por conveniência e não representam de forma alguma um endosso a esses Web sites. Os materiais contidos nesses Web sites não fazem parte dos materiais deste produto IBM e a utilização desses Web sites é de inteira responsabilidade do Cliente.

A IBM pode utilizar ou distribuir as informações fornecidas da forma que julgar apropriada sem incorrer em qualquer obrigação para com o Cliente.

Licenciados deste programa que desejam obter informações sobre este assunto com objetivo de permitir: (i) a troca de informações entre programas criados independentemente e outros programas (incluindo este) e (ii) a utilização mútua das informações trocadas, devem entrar em contato com:

*Gerência de Relações Comerciais e Industriais da IBM Brasil Botafogo Rio de Janeiro, RJ CEP 22290-240*

Tais informações podem estar disponíveis, sujeitas a termos e condições apropriadas, incluindo em alguns casos o pagamento de uma taxa.

O programa licenciado descrito nesta publicação e todo o material licenciado disponível são fornecidos pela IBM sob os termos do Contrato com o Cliente IBM, do Contrato de Licença de Programa Internacional IBM ou de qualquer outro contrato equivalente.

Todos os dados de desempenho aqui contidos foram determinados em um ambiente controlado. Portanto, os resultados obtidos em outros ambientes operacionais podem variar significativamente. Algumas medidas podem ter sido tomadas em sistemas de nível de desenvolvimento e não há garantia de que estas medidas serão iguais em sistemas geralmente disponíveis. Além disso, algumas medidas podem ter sido estimadas por extrapolação. Os resultados reais podem variar. Os usuários deste documento devem verificar os dados aplicáveis para seu ambiente específico.

As informações sobre produtos não-IBM foram obtidas junto aos fornecedores dos respectivos produtos, de seus anúncios publicados ou de outras fontes disponíveis publicamente. A IBM não testou estes produtos e não pode confirmar a precisão de seu desempenho, compatibilidade nem qualquer outra reivindicação relacionada a produtos não-IBM. Dúvidas sobre os recursos de produtos não-IBM devem ser encaminhadas diretamente a seus fornecedores.

Todas as declarações relacionadas aos objetivos e intenções futuras da IBM estão sujeitas a alterações ou cancelamento sem aviso prévio e representam apenas metas e objetivos.

Estas informações contêm exemplos de dados e relatórios utilizados nas operações diárias de negócios. Para ilustrá-los da forma mais completa possível, os exemplos incluem nomes de indivíduos, empresas, marcas e produtos. Todos estes nomes são fictícios e qualquer semelhança com nomes e endereços utilizados por uma empresa real é mera coincidência.

LICENÇA DE DIREITOS AUTORAIS:

Estas informações contêm programas de aplicativos de exemplo na linguagem fonte, ilustrando as técnicas de programação em diversas plataformas operacionais. Você pode copiar, modificar e distribuir estes programas de exemplo sem a necessidade de pagar à IBM, com objetivos de desenvolvimento, utilização, marketing ou distribuição de programas aplicativos em conformidade com a interface de programação de aplicativo para a plataforma operacional para a qual os programas de exemplo são criados. Esses exemplos não foram testados completamente em todas as condições. Portanto, a IBM não pode garantir ou implicar a confiabilidade, manutenção ou função destes programas.

Se estas informações estiverem sendo exibidas em cópia eletrônica, as fotografias e ilustrações coloridas podem não aparecer.

### **Informações sobre Interface de Programação**

As informações sobre interface de programação, se fornecidas, destinam-se a facilitar a criação de software aplicativo utilizando este programa.

As interfaces de programação de uso geral permitem que o Cliente desenvolva o software aplicativo que obtém os serviços das ferramentas deste programa.

No entanto, estas informações também podem conter informações sobre diagnósticos, modificações e ajustes. As informações sobre diagnósticos, modificações e ajustes são fornecidas para ajudá-lo a depurar seu software aplicativo.

**Aviso:** Não utilize estas informações sobre diagnósticos, modificações e ajustes como uma interface de programação, pois elas estão sujeitas a alterações.

#### **Marcas Registradas e Marcas de Serviço**

Os termos a seguir são marcas ou marcas registradas da International Business Machines Corporation nos Estados Unidos e/ou em outros países:

i5/OS IBM o logotipo IBM AIX AIX 5L CICS CrossWorlds D<sub>R2</sub> DB2 Universal Database Domino HelpNow IMS Informix iSeries Lotus Lotus Notes MQIntegrator MQSeries MVS Notes OS/400 Passport Advantage pSeries Redbooks

SupportPac WebSphere z/OS

Java e todas as marcas registradas baseadas em Java são marcas registradas da Sun Microsystems, Inc. nos Estados Unidos e/ou em outros países.

Microsoft, Windows, Windows NT e o logotipo Windows são marcas registradas da Microsoft Corporation nos Estados Unidos e/ou em outros países.

Intel, logotipo Intel, Intel Inside, logotipo Intel Inside, Intel Centrino, logotipo Intel Centrino, Celeron, Intel Xeon, Intel SpeedStep, Itanium, e Pentium são marcas ou marcas registradas da Intel Corporation ou de suas subsidiárias nos Estados Unidos e em outros países.

UNIX é uma marca registrada do The Open Group nos Estados Unidos e em outros países.

Linux é uma marca registrada de Linus Torvalds nos Estados Unidos e/ou em outros países.

Outros nomes de empresas, produtos ou serviços podem ser marcas registradas ou marcas de serviço de terceiros.

Este produto inclui software desenvolvido pelo Projeto Eclipse (http://www.eclipse.org/).

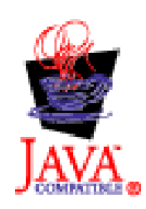

WebSphere Business Integration Adapters, Versão 6.0

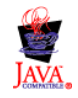

WebSphere Business Integration Adapter Framework V2.6.0

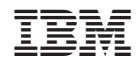

Impresso em Brazil